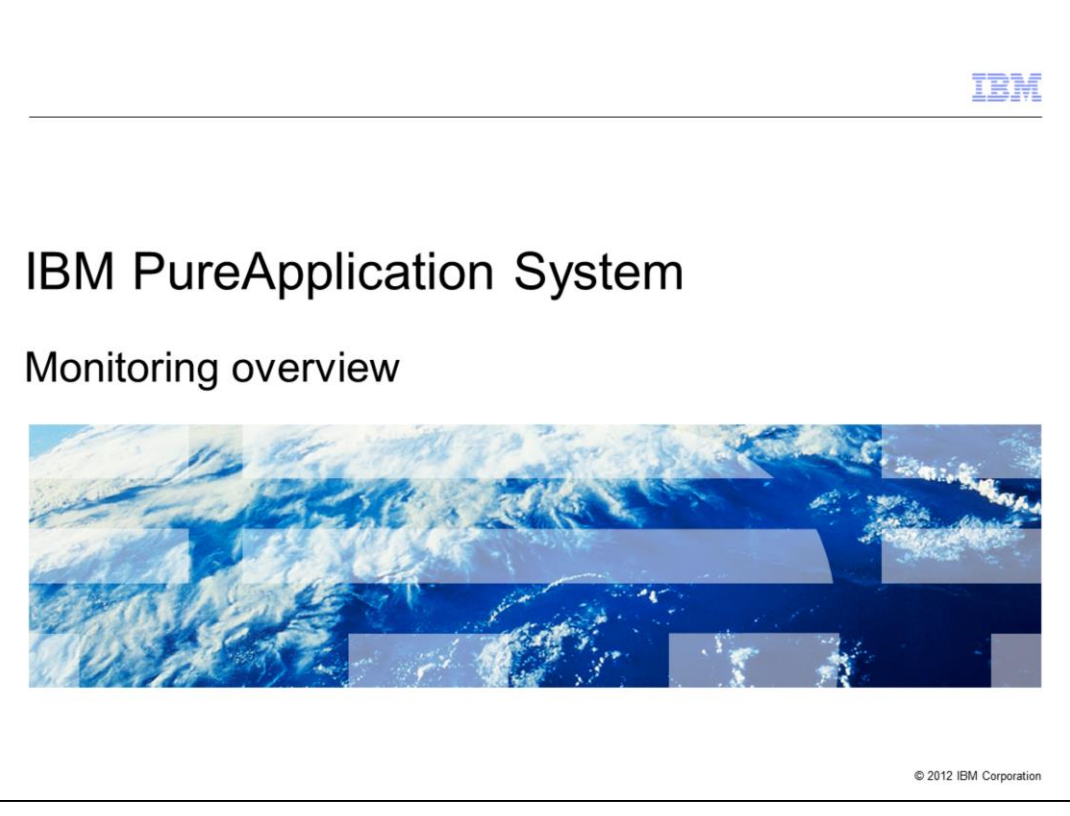

This presentation will provide an overview of the monitoring capabilities provided in IBM PureApplication™ System.

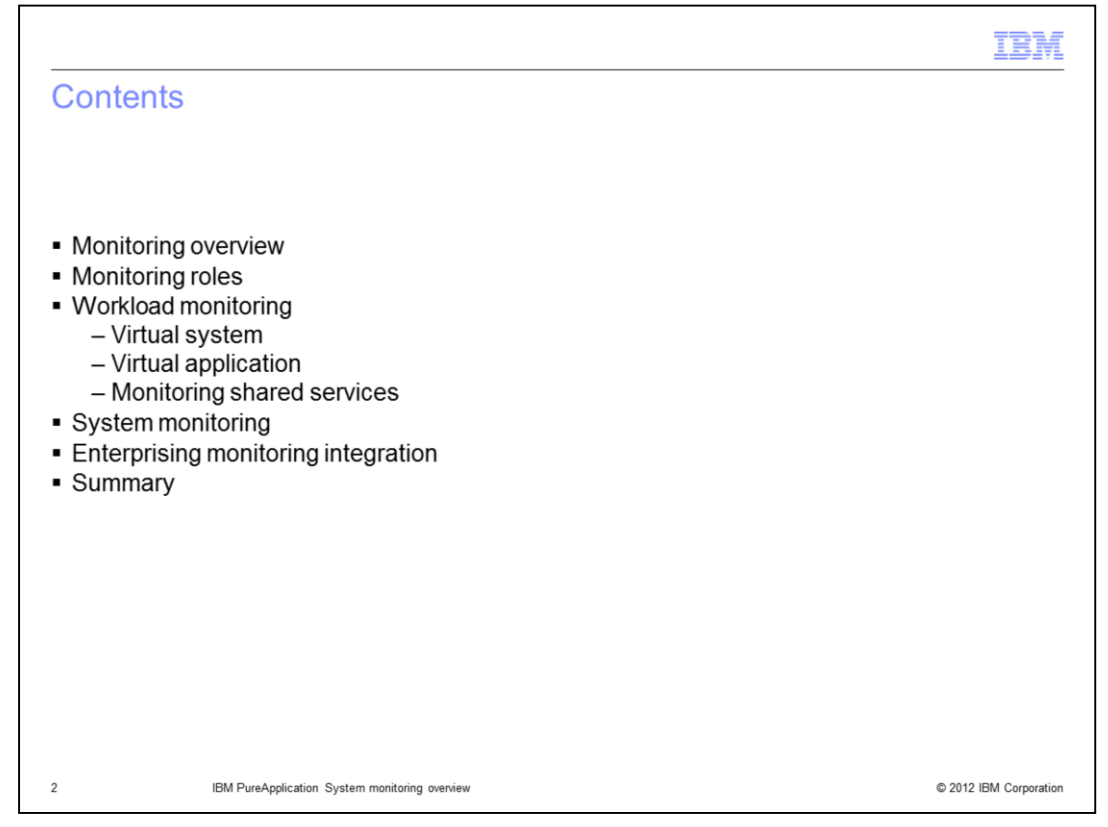

This presentation will start with a high-level overview of the different levels of monitoring provided by the IBM PureApplication System. It will then discuss security roles associated with the different levels of monitoring, then provide an overview of monitoring capabilities at both workload and system levels.

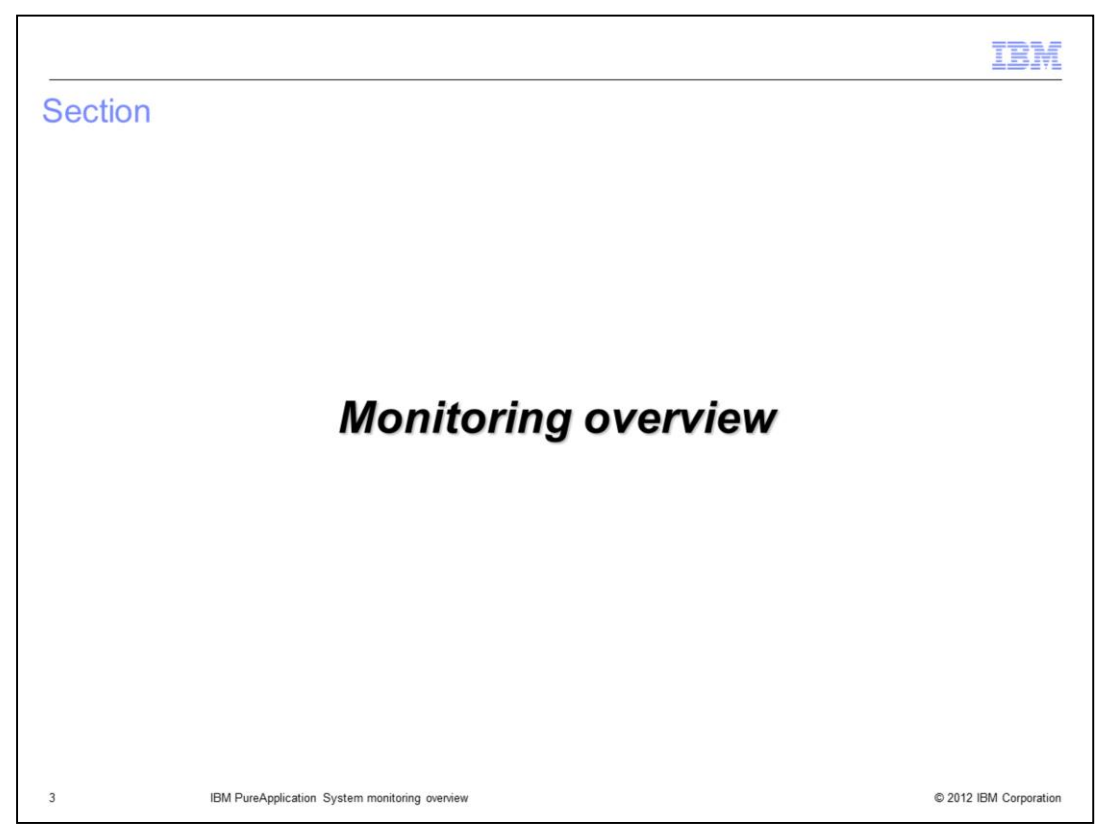

This section will provide a high-level overview of the different levels of monitoring provided by the IBM PureApplication System.

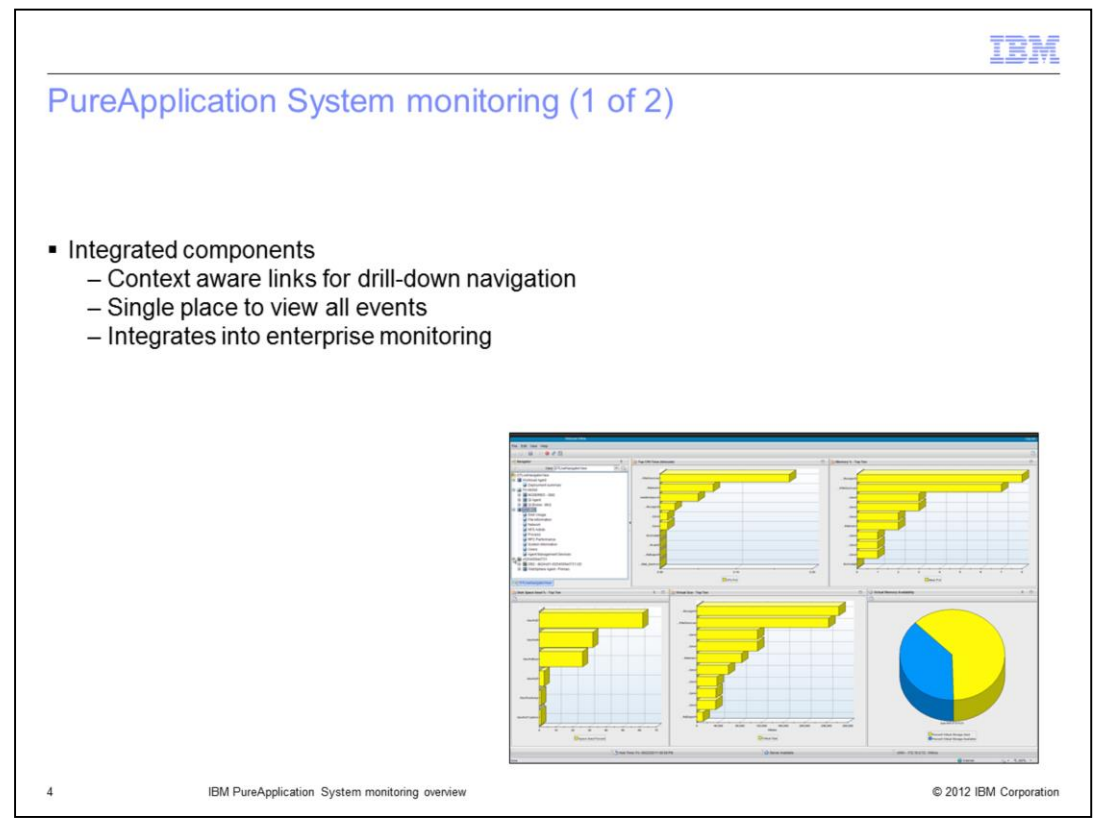

IBM PureApplication System provides a rich set of monitoring capabilities directly from the workload and system consoles. In many cases, console pages link directly to relevant monitoring data. In addition, you can monitor high-level aspects of your PureApplication System from your existing enterprise monitoring solution.

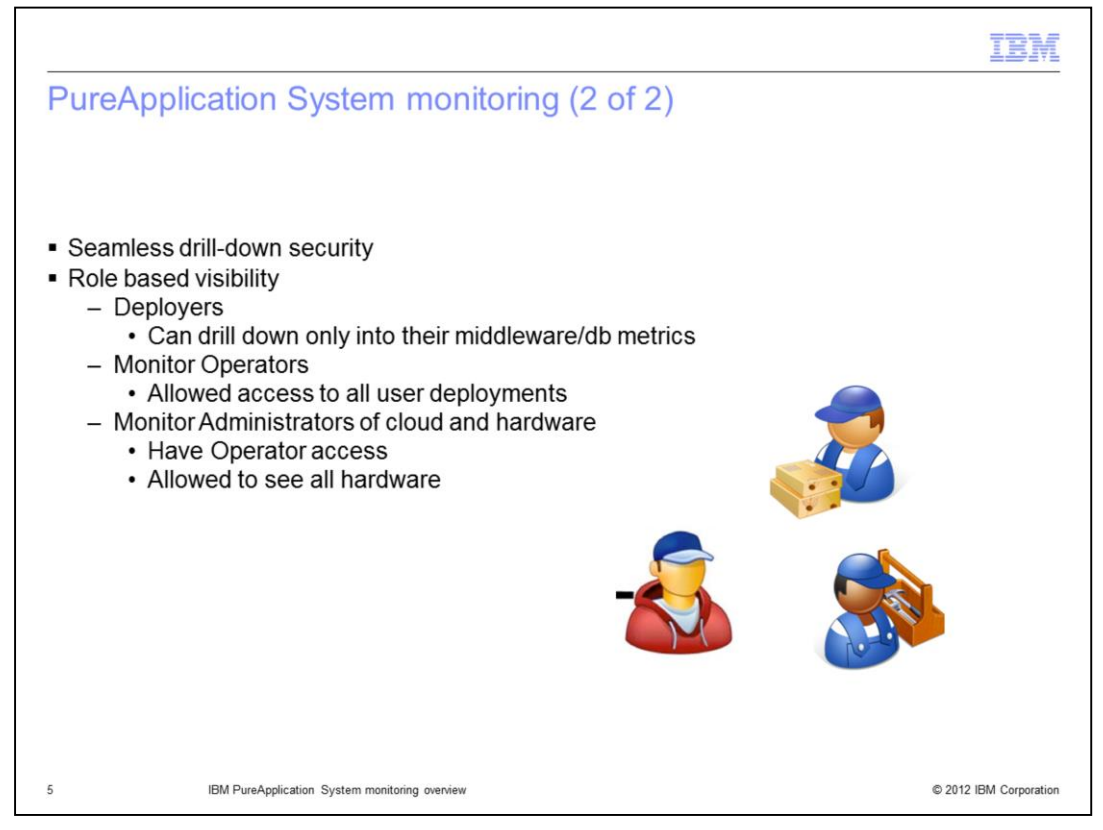

IBM PureApplication system only requires a single login to access the system and workload consoles and all monitoring data a user is authorized to see. What is available is controlled by permissions granted to the user and the user's group membership. PureApplication System's monitoring capabilities recognize three general classes of users: deployers, also called cloud users, monitor operators, and monitor administrators. Each user class has access to different monitoring features.

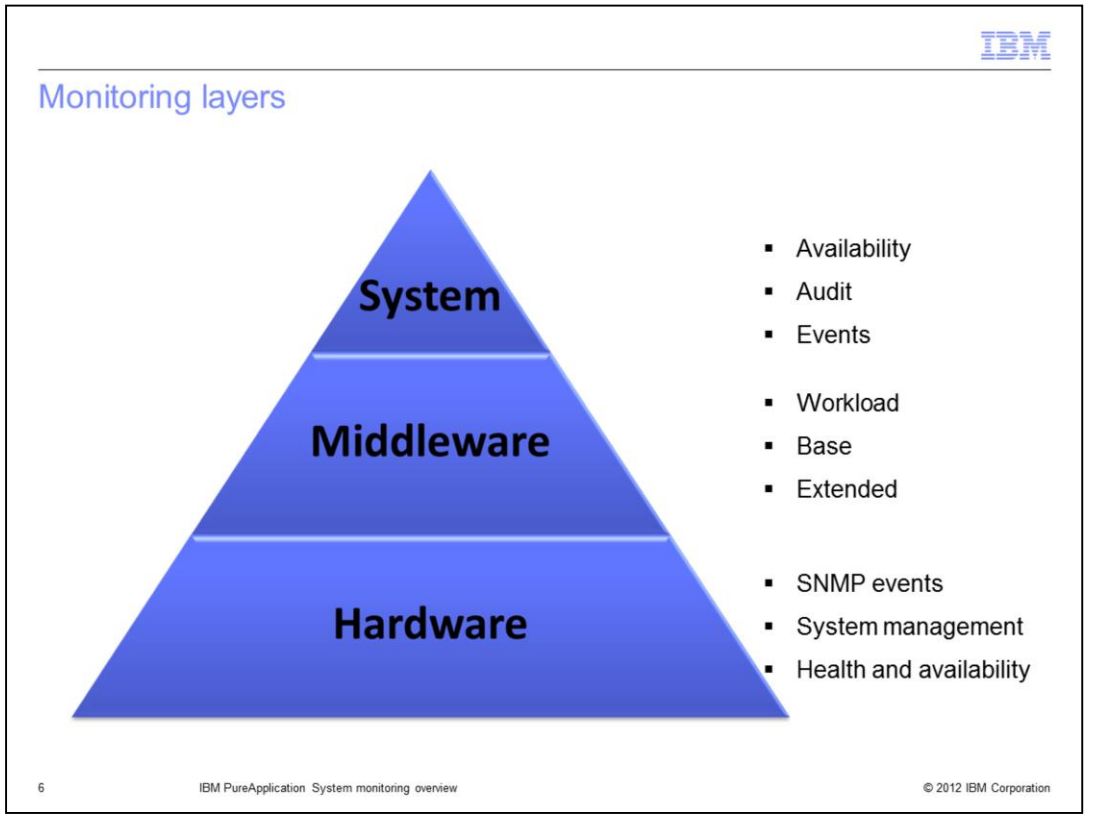

The PureApplication System provides monitoring at three basic levels: the hardware that comprises the system, the system management components, and virtual machines running on the system and the middleware running in them

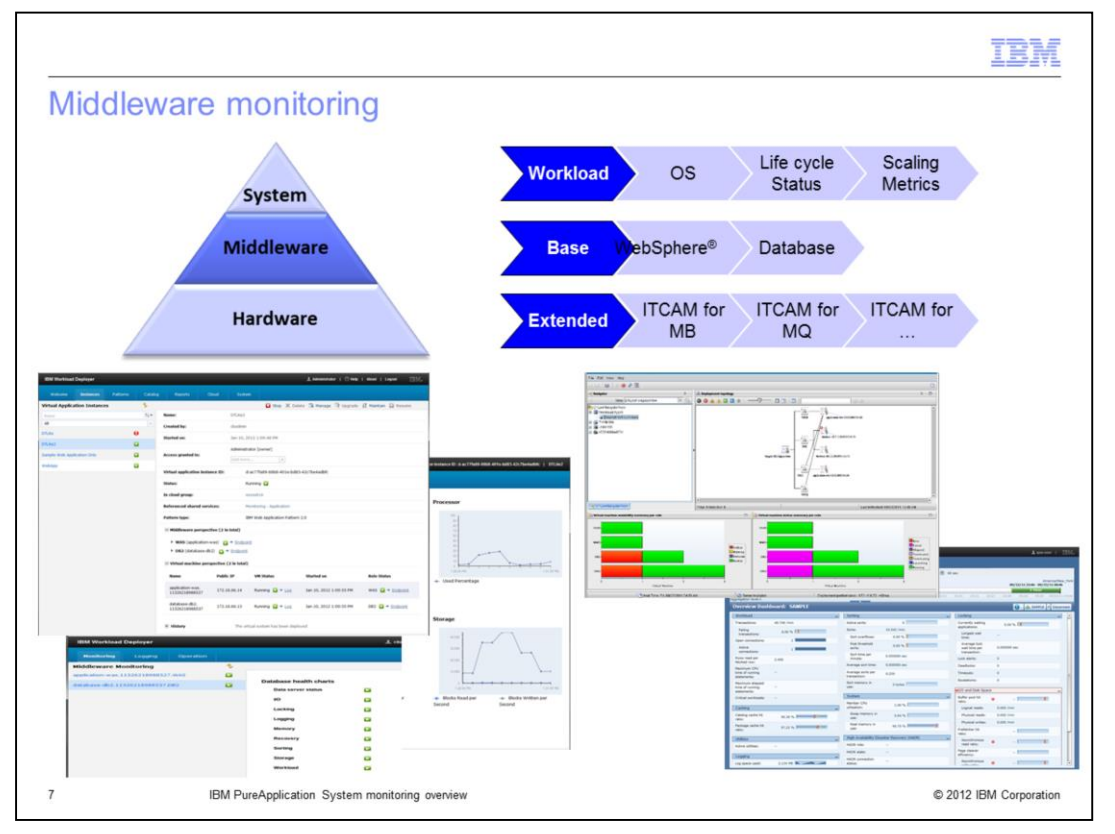

Every virtual machines deployed in a PureApplication System includes one or more agents that gather real-time metrics from the components running in the virtual machine. At a minimum, a PureApplication agent gathers basic statistics on the operating system and tracks the life cycle and health status for components in the virtual machine. Some virtual machines may include additional monitoring agents. For instance, Virtual machines running WebSphere hypervisor edition includes additional WebSphere monitoring agent, and DB2 database virtual machines include database monitoring agents.

Additional extended monitoring capability is available for selected components as separate licenses.

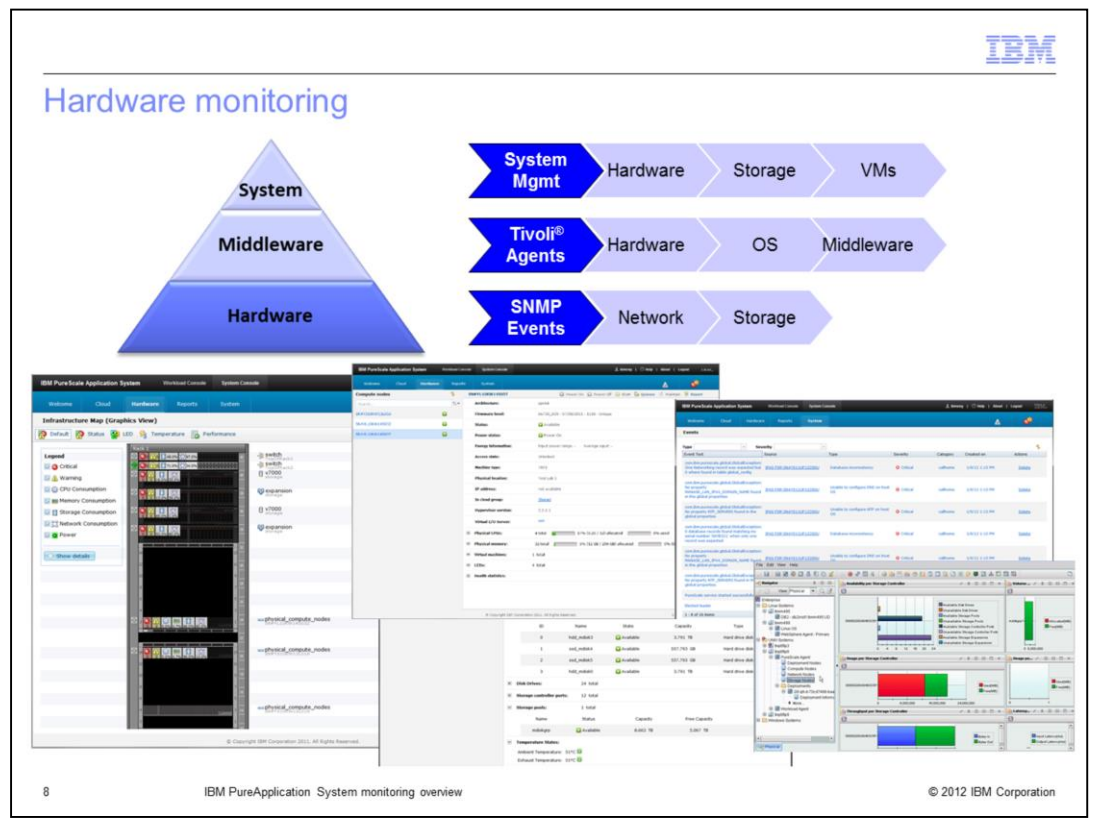

The System console provides real-time metrics showing status of hardware, including compute nodes, storage nodes, and management nodes. The hardware nodes all run Tivoli monitoring agents that can feed data to your external IBM Tivoli Monitoring System. SNMP events are generated and can be viewed from the system console and can be consumed by external enterprise monitoring solutions.

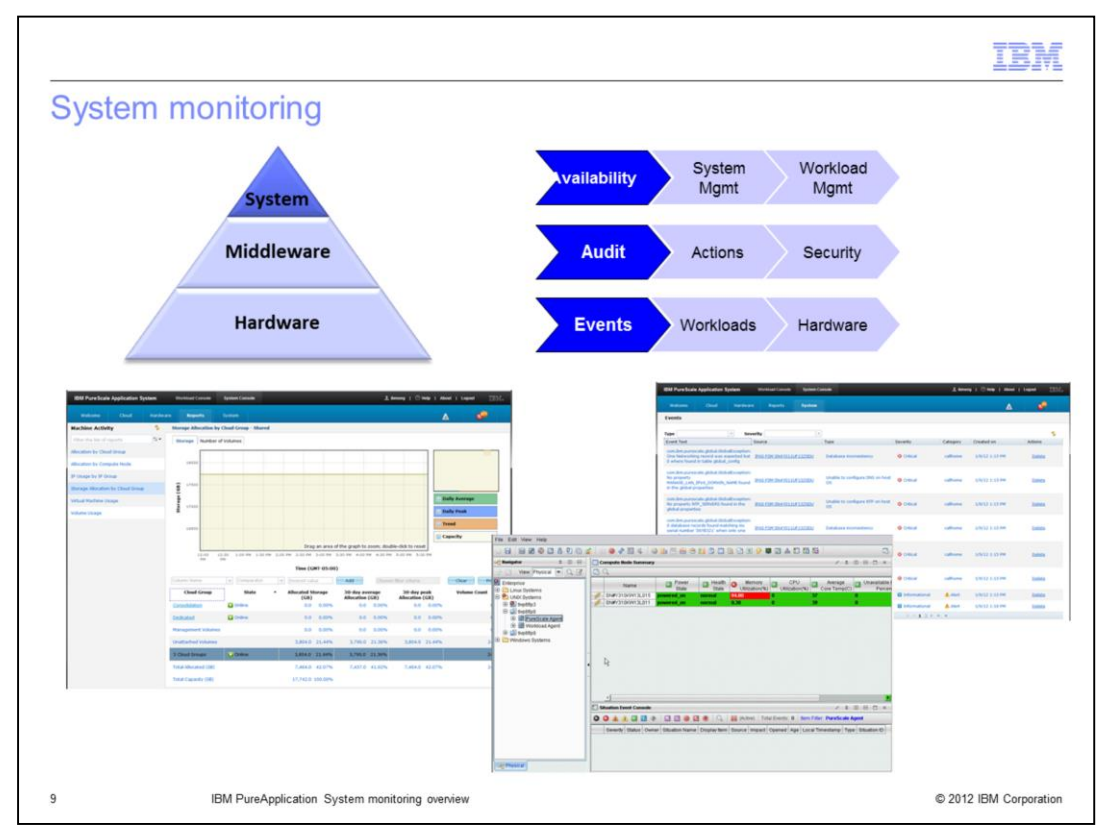

System monitoring includes health status for the major subsystems and current and historical usage statics. You can also view hardware and system events.

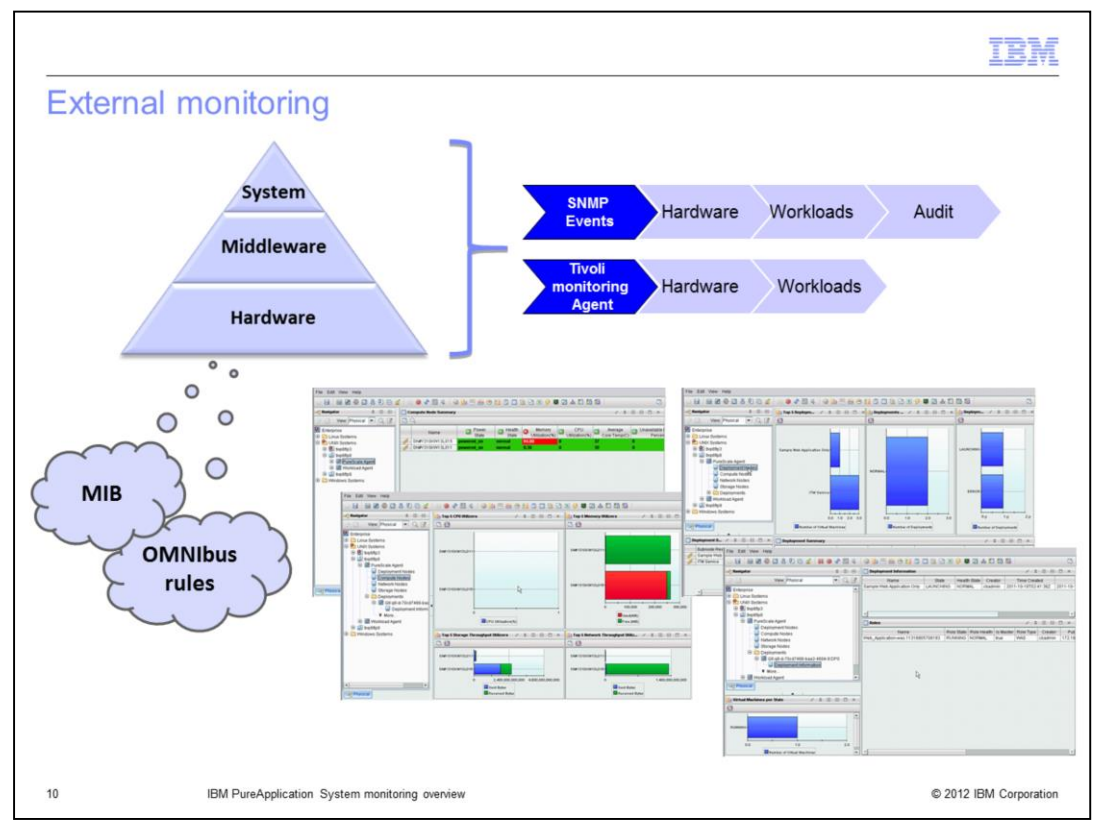

Many external enterprise monitoring solutions can be used with PureApplication Server. For example, an IBM Tivoli/Omnibus external server can be configured as a trap destination for SNMP events from PureApplication System. These events include selected hardware and software events. A single PureApplication Server MIB is provided for external enterprise monitoring solutions and a set of OMNIbus rules are provided for IBM Tivoli NetCool/OMNIbus.

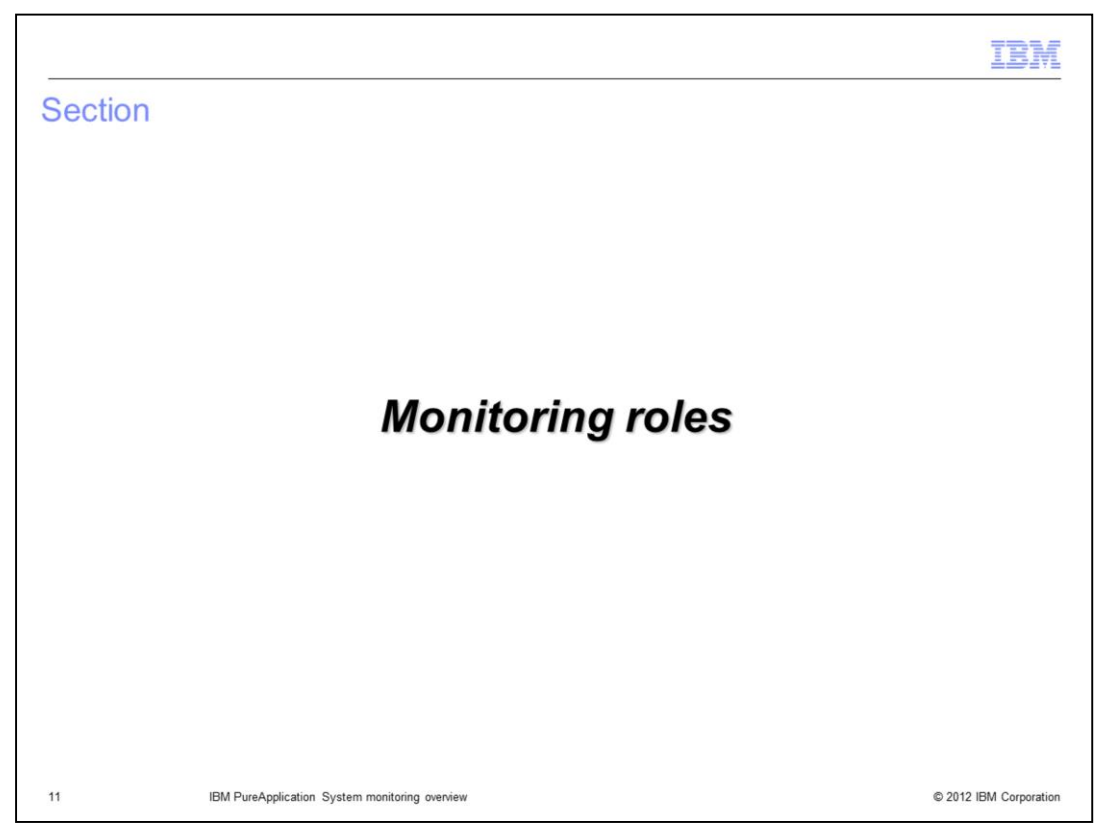

This section will describe user roles and permissions as they relate to PureApplication System monitoring.

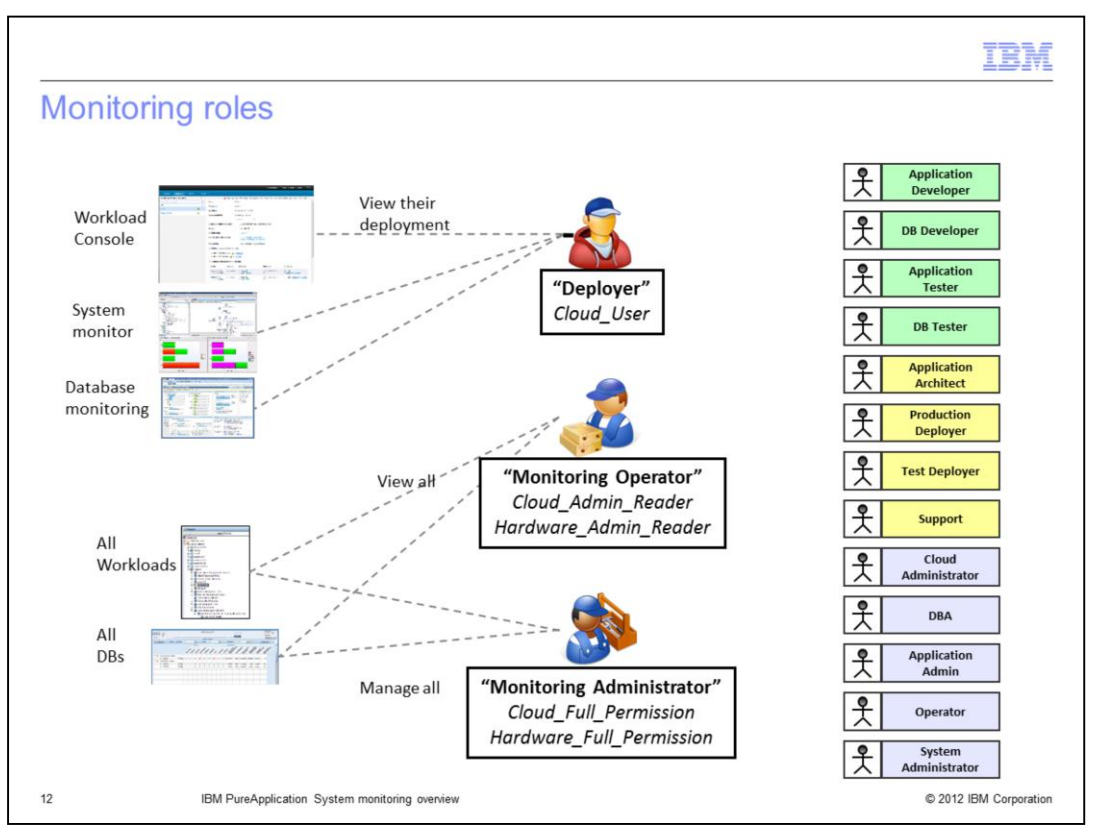

PureApplication System's monitoring capabilities recognize three general classes of users. Deployers, also called cloud users, have basic authority to deploy patterns into the cloud.

In addition to this, monitor operators have at least read-only permission for workload resources administration, cloud group administration and hardware administration.

Monitor administrators must have full management permission for workload resources administration, cloud group administration and hardware administration.

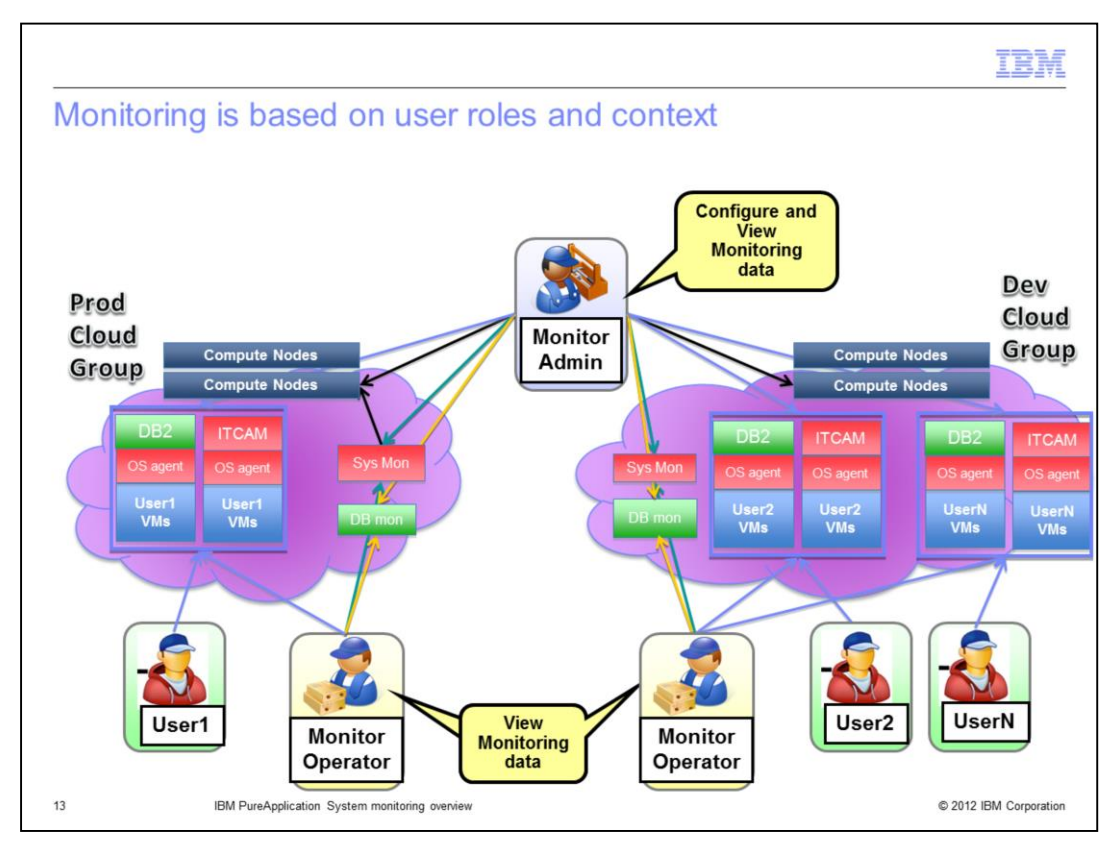

Workload monitoring is isolated to the cloud group level – that is, each cloud group has its own monitoring service instance which collects data for deployments within that cloud group. The management nodes collect data for the system and hardware.

What a user can see is controlled by permissions granted to the user.

A *deployer* can monitor all virtual application and virtual system deployments that they have access to.

A *monitoring operator* can monitor all deployments in all cloud groups, and can see system and hardware metrics.

*Monitoring administrators* can monitor everything a monitoring operator can, plus they can view high-level VM information, IP addresses, and system status.

To connect to the Tivoli Monitoring agent for PureApplication System from an external Tivoli Monitoring system, you need monitoring operator privileges.

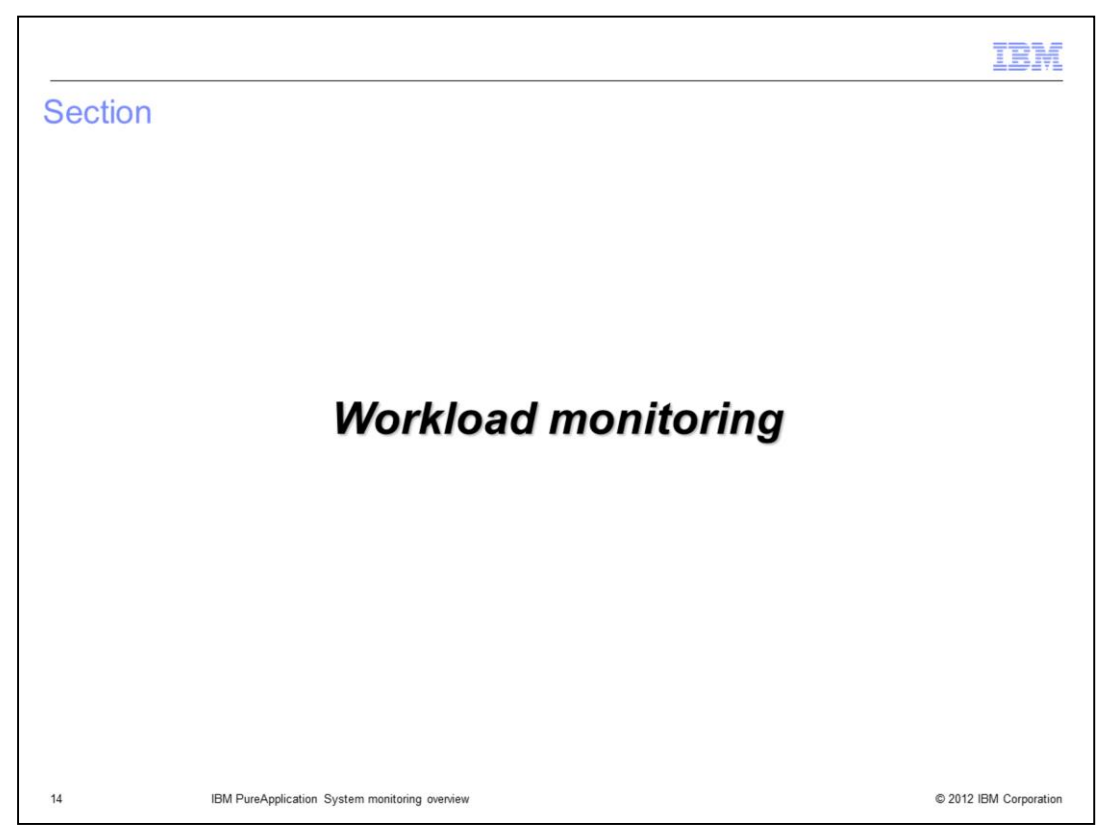

This section will provide an overview of virtual application and virtual system monitoring.

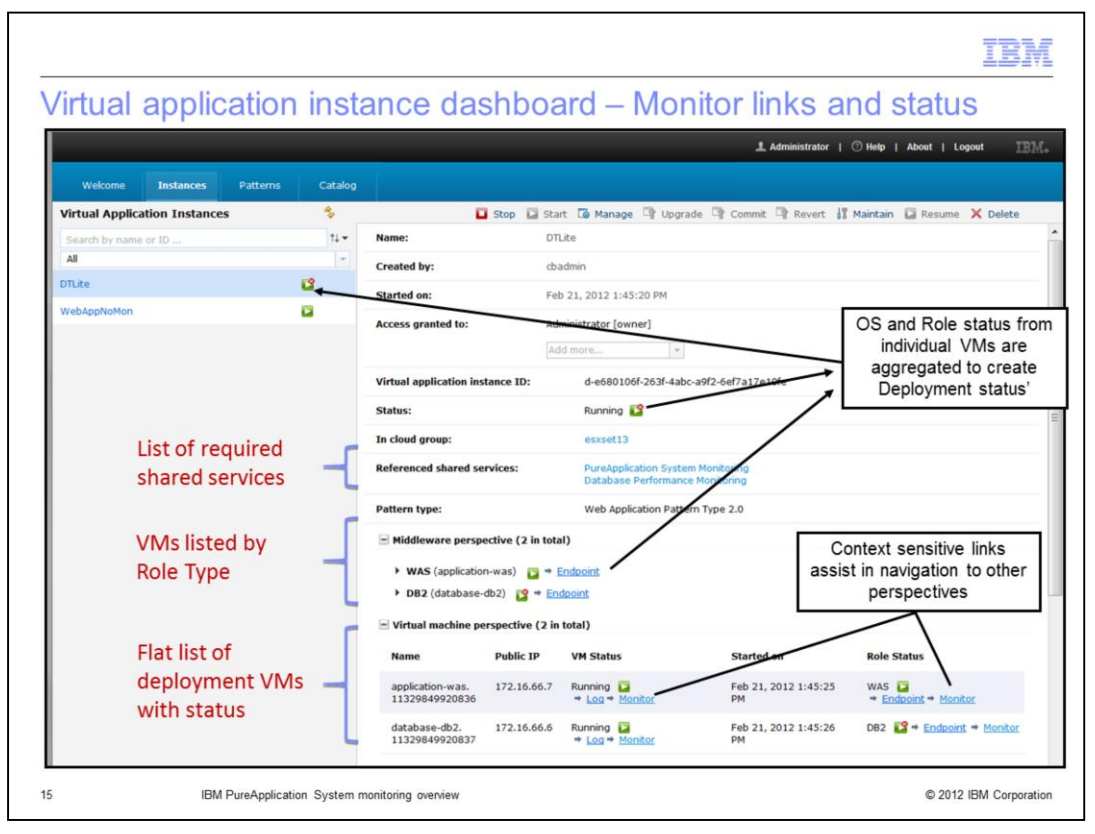

The virtual application instance dashboard shows high-level status for all deployed virtual applications. The summary status is an aggregation of the statuses of all of the components and roles included in the virtual application. The virtual machines details include Monitor links that will open the monitoring window for virtual application.

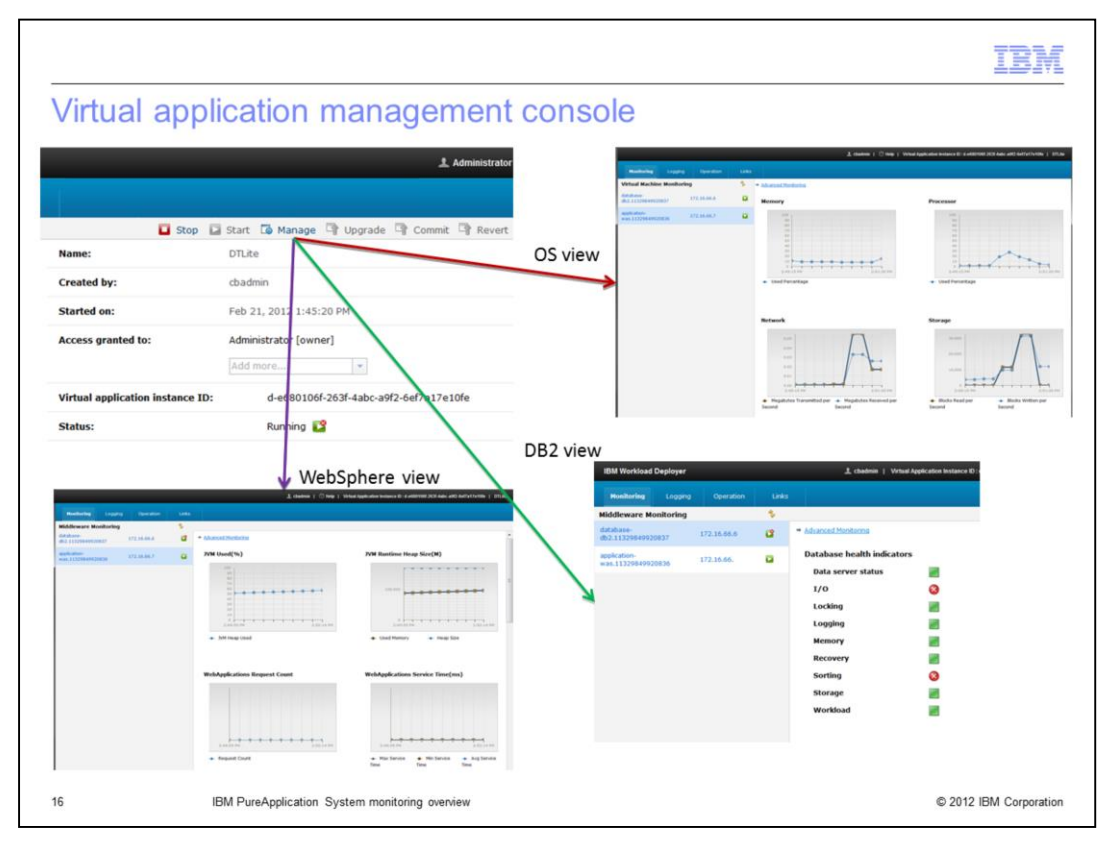

The virtual application management console includes graphs for basic operating system data for each virtual machine in the virtual application. In addition, WebSphere and database components provide component-specific monitoring data and status.

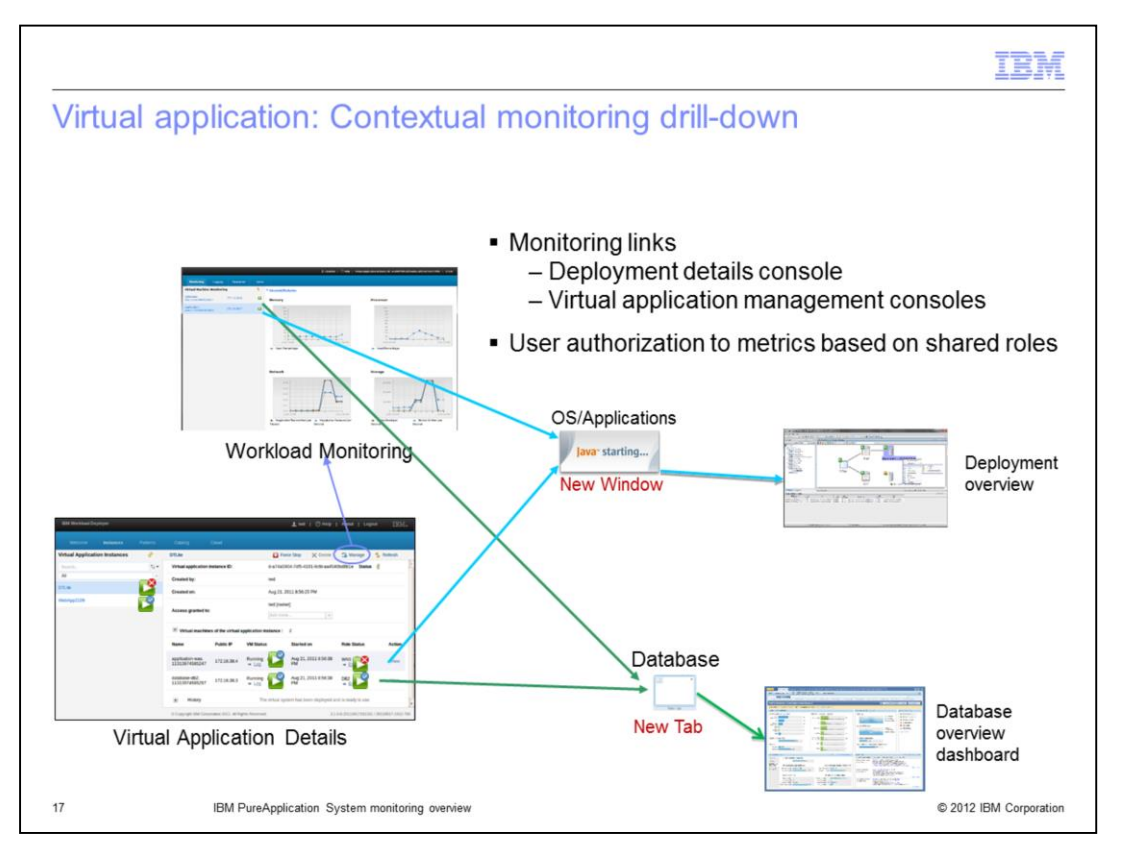

The virtual application instance dashboard and the virtual application management console both includes context sensitive Monitor links to the advanced monitoring services. For virtual application level monitoring the link will use Java WebStart to open a new window connecting to the system monitoring service. Note that only 32-bit Java WebStart is supported. For database components the Monitor link will open a new browser window to the database performance monitoring service.

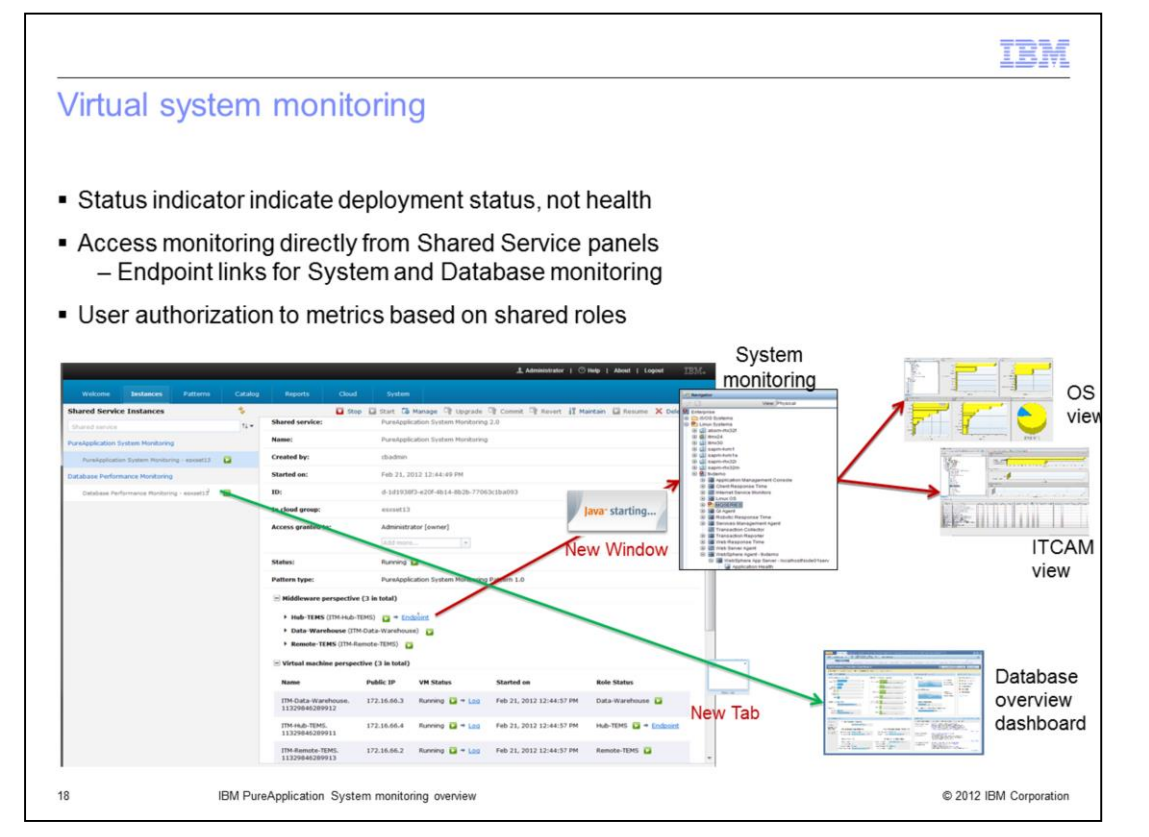

Virtual system instance dashboard also shows high-level status for all deployed virtual systems. This summary status is an aggregation of the deployment status of all of the individual virtual machines included in the virtual system. It indicates the deployment status of the virtual machines, but does not indicate the health of individual components. Virtual systems do not provide monitoring links directly to the virtual system instance dashboard. Instead, you must use the monitoring link from the monitoring shared services. These are covered in more detail in the next section.

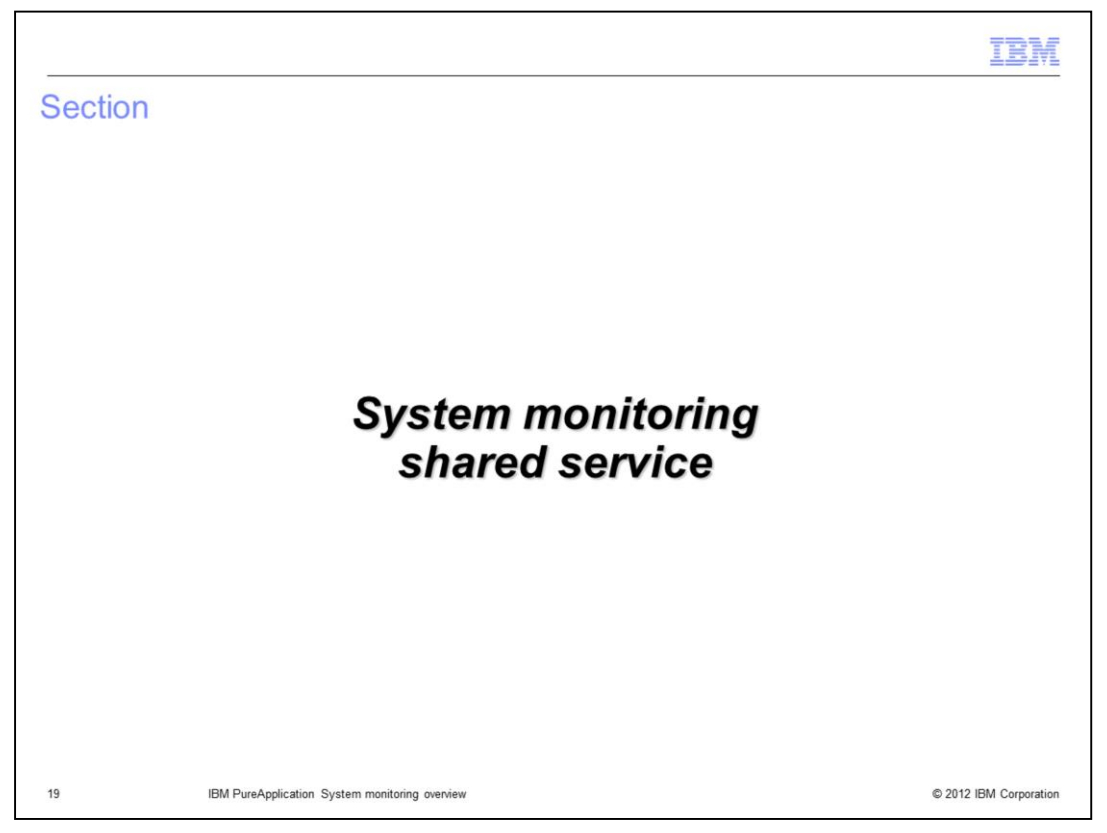

This section will cover the shared service which provides advanced monitoring for virtual application and virtual systems; the system monitoring shared service.

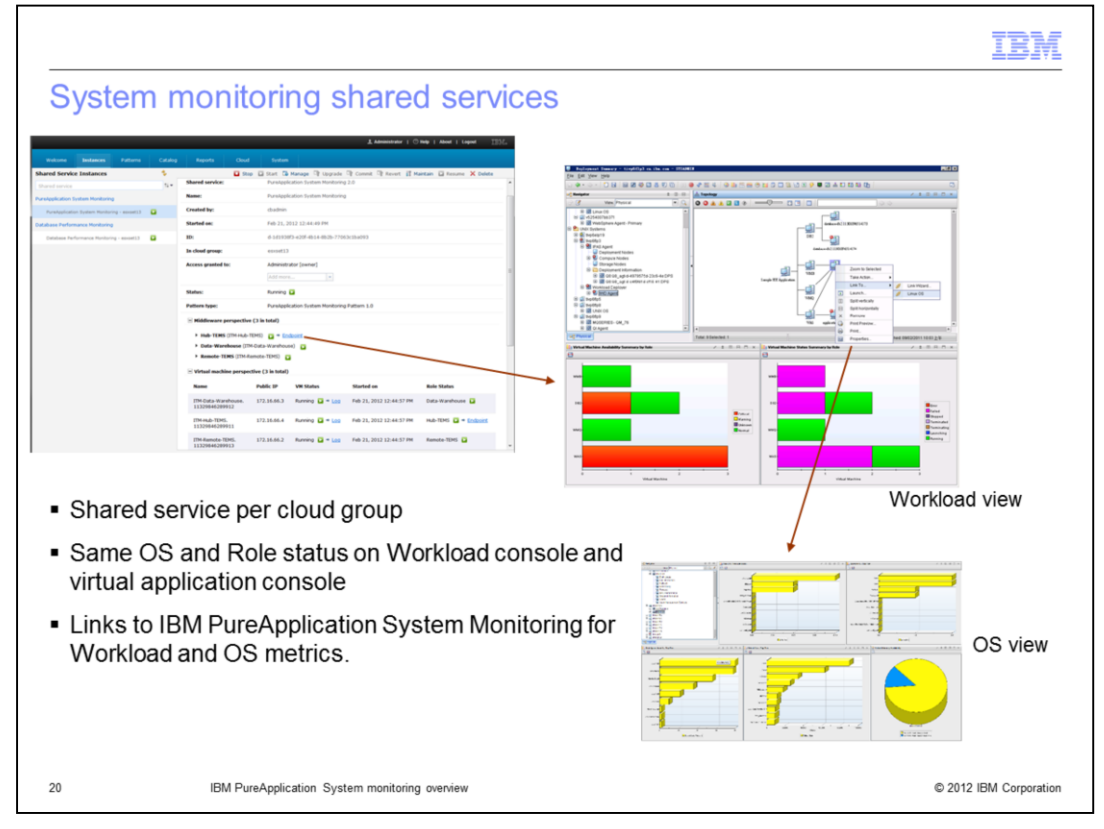

IBM PureApplication System allows virtual applications and systems to use a common, or shared, set of services to provide advanced monitoring capabilities. When deployed, these services are shared amongst all virtual applications and systems within a cloud group. Each cloud group must have its own instance of a shared service for it to be available.

Links for the system monitoring shared service launch a new window using Java WebStart. At this time only 32-bit Java is supported.

The default view for a virtual application provides a topology view of the components of the application. When you click the Endpoint link for the System Monitoring shared service the monitoring service opens to the topology view for the shared service itself. From the topology overview, a deployer can drill into operating system metrics for each virtual machine included in the virtual application.

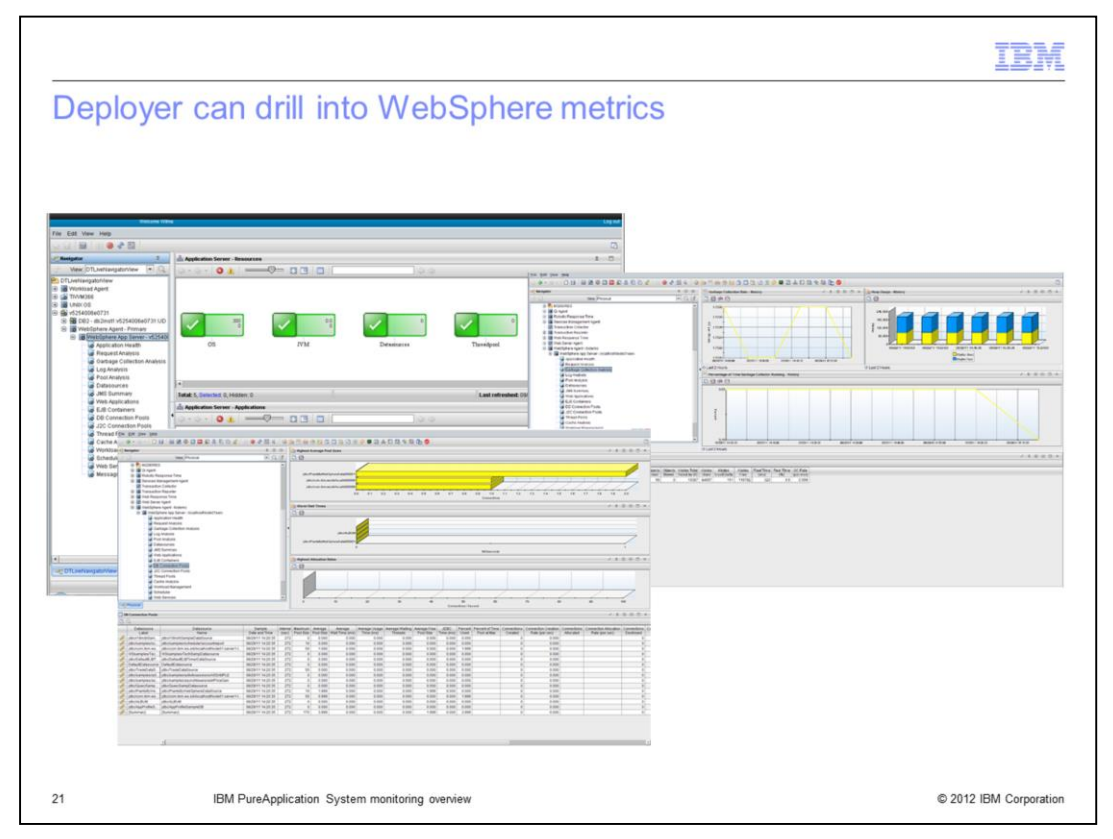

If the optional ITCAM for WebSphere Application Server monitoring is installed you can also view detailed WebSphere metrics.

Other ITCAM installers are available through extended monitoring licenses.

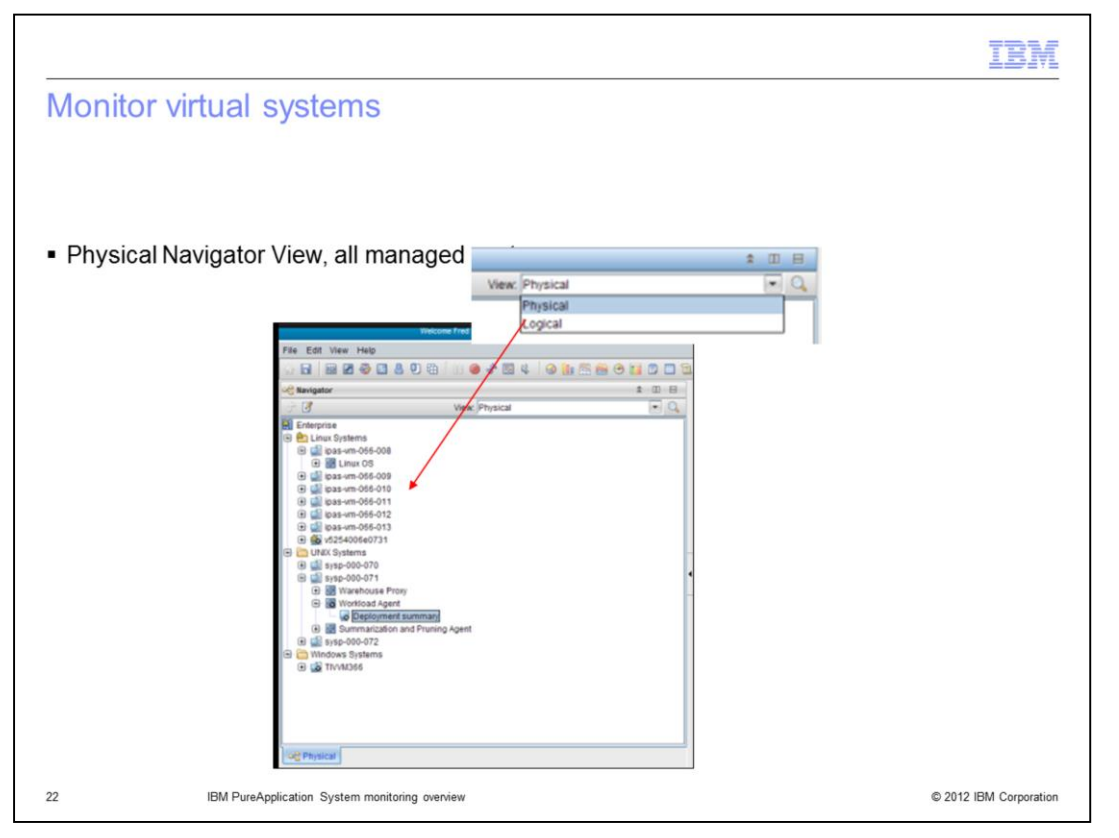

The "View" pull down on the system monitoring application will show all deployed virtual applications you have access to. To view monitoring information for a virtual *system* you must select "Physical" from the view pull down. This view shows all virtual machines you have access to: a deployer can see only his own deployments, but an operator or administrator can access all resources in the cloud group where the service is deployed.

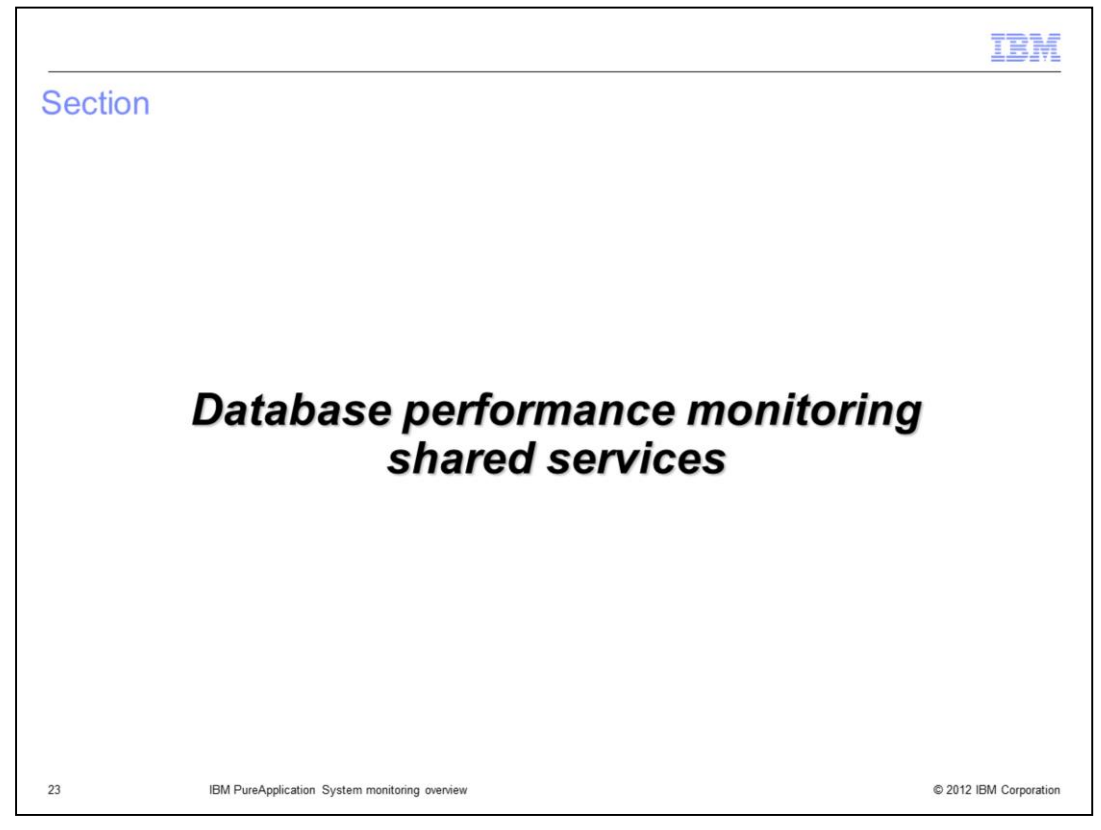

This section will cover the database performance monitoring shared service.

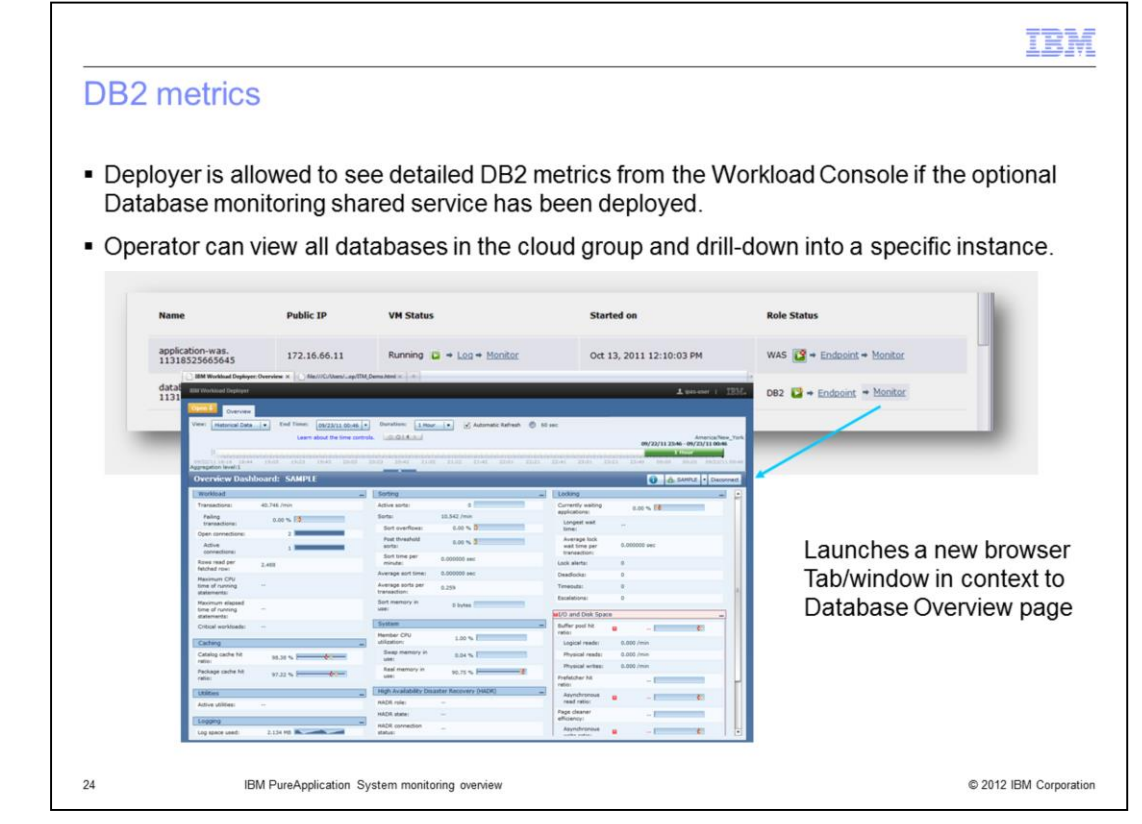

The virtual application instance dashboard provides a Monitor link for DB2 roles that will open a new browser window to the detailed data for the database instance. This link is only available if the database monitoring shared service has been deployed and monitoring is enabled for the database.

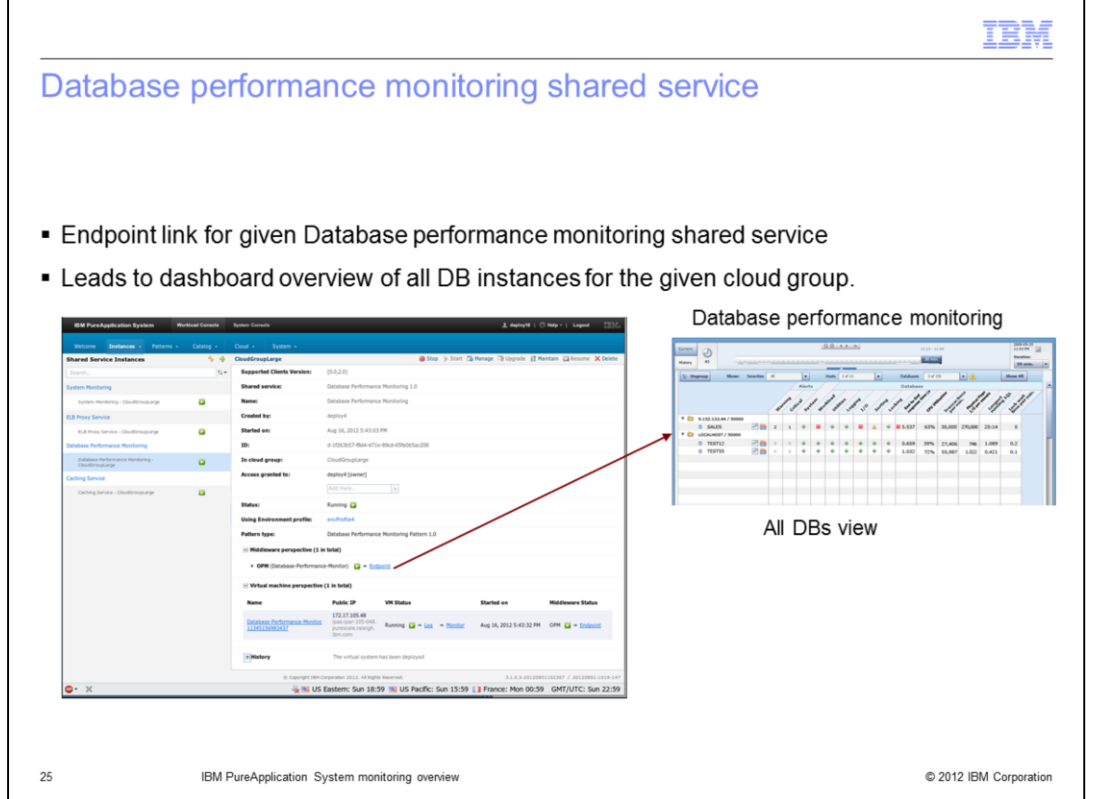

The Database Performance Monitoring shared service provides an Endpoint link that opens a new browser window. The default view shows summary information for all database deployments that your user ID is allowed to see.

Deployers can view all databases they deployed. Operators and administrators can view all databases in the cloud group.

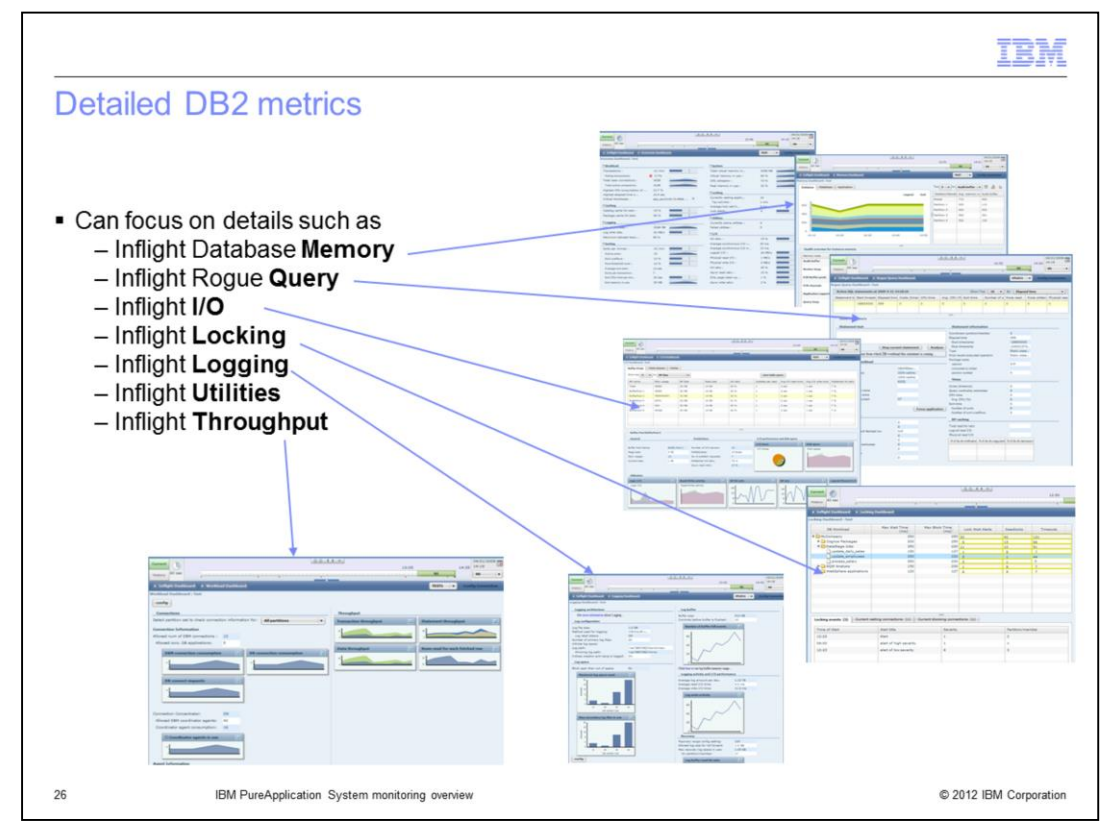

The database performance monitoring shared service provides several selectable dashboards that allow you to drill down to specific data for your database.

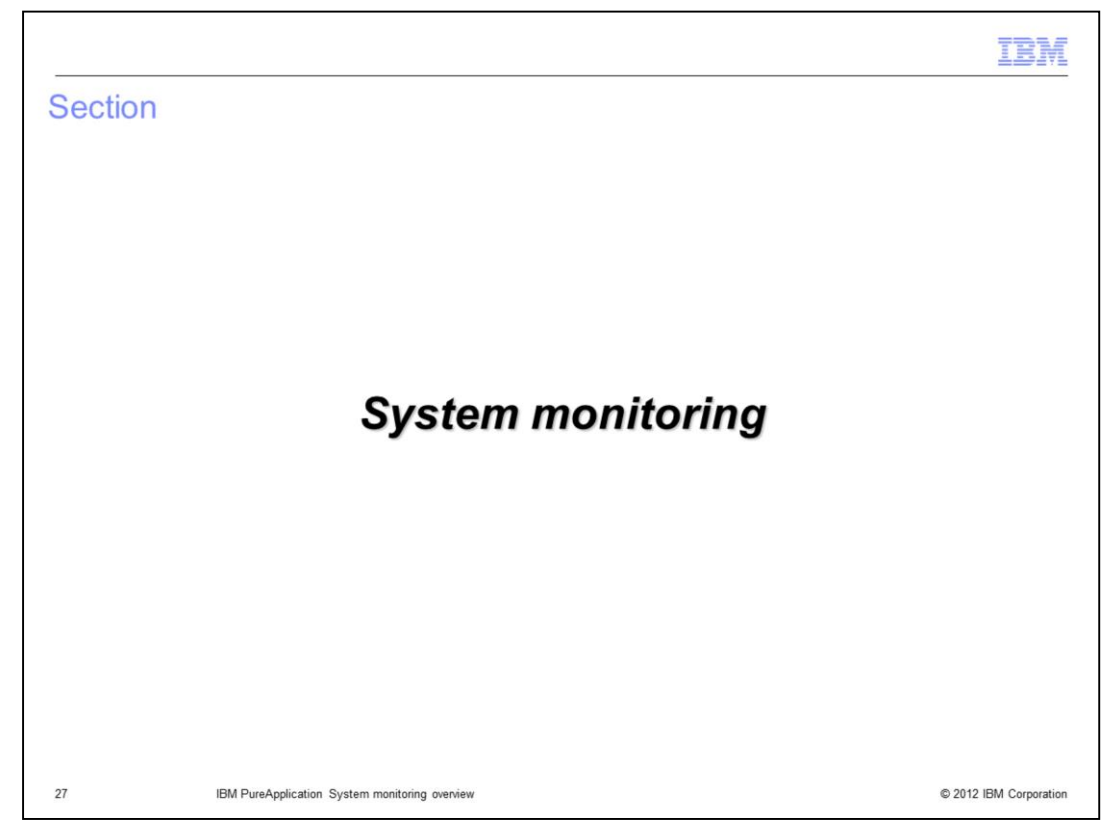

This section will cover system-level monitoring.

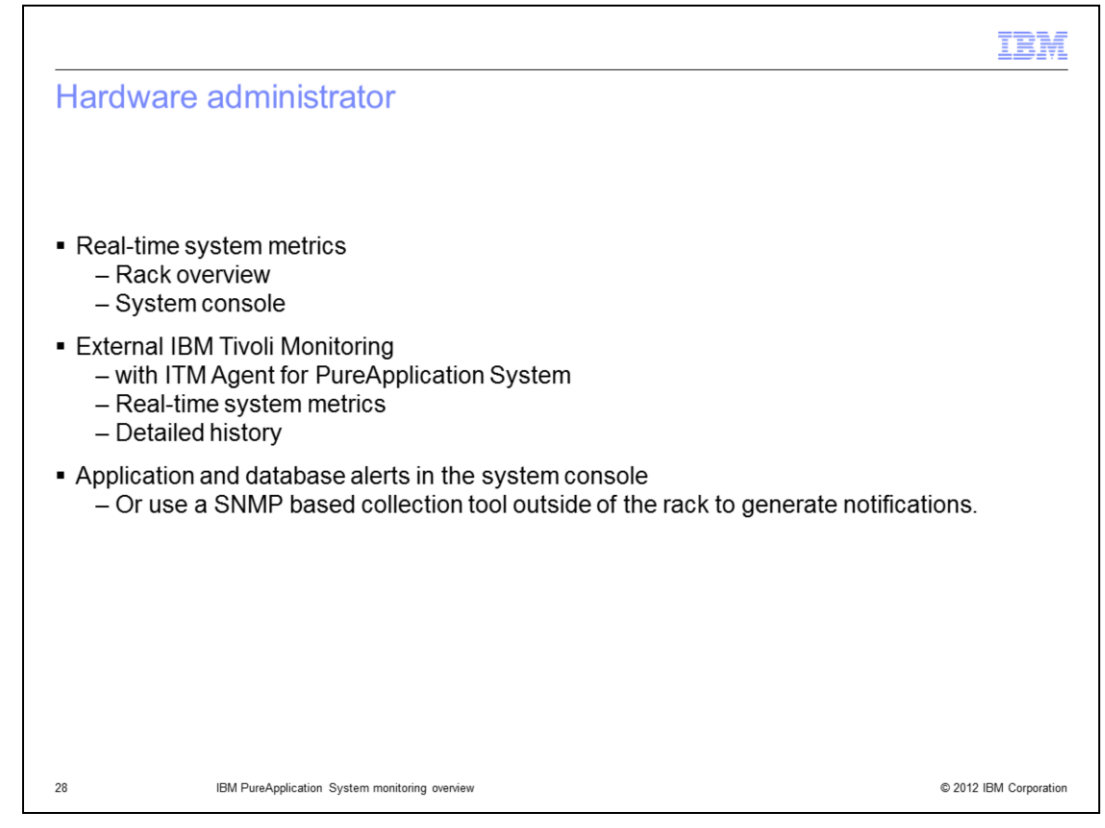

Hardware administrators have rich collection of monitoring capabilities to help them manage the hardware and workload.

The System console provides a graphical overview of the status of all hardware components in the rack, with drill-down capability to see detailed status of individual components.

Each hardware component in the PureApplication System runs an ITM agent which can connect to an external IBM Tivoli Monitoring instance. The agents provide an "appliance" view of the rack including detailed hardware metrics and high-level deployment information provided.

In addition to status, application and database alerts are available from the System Console, or you can use an SNMP based collection tool outside of the rack to generate notifications.

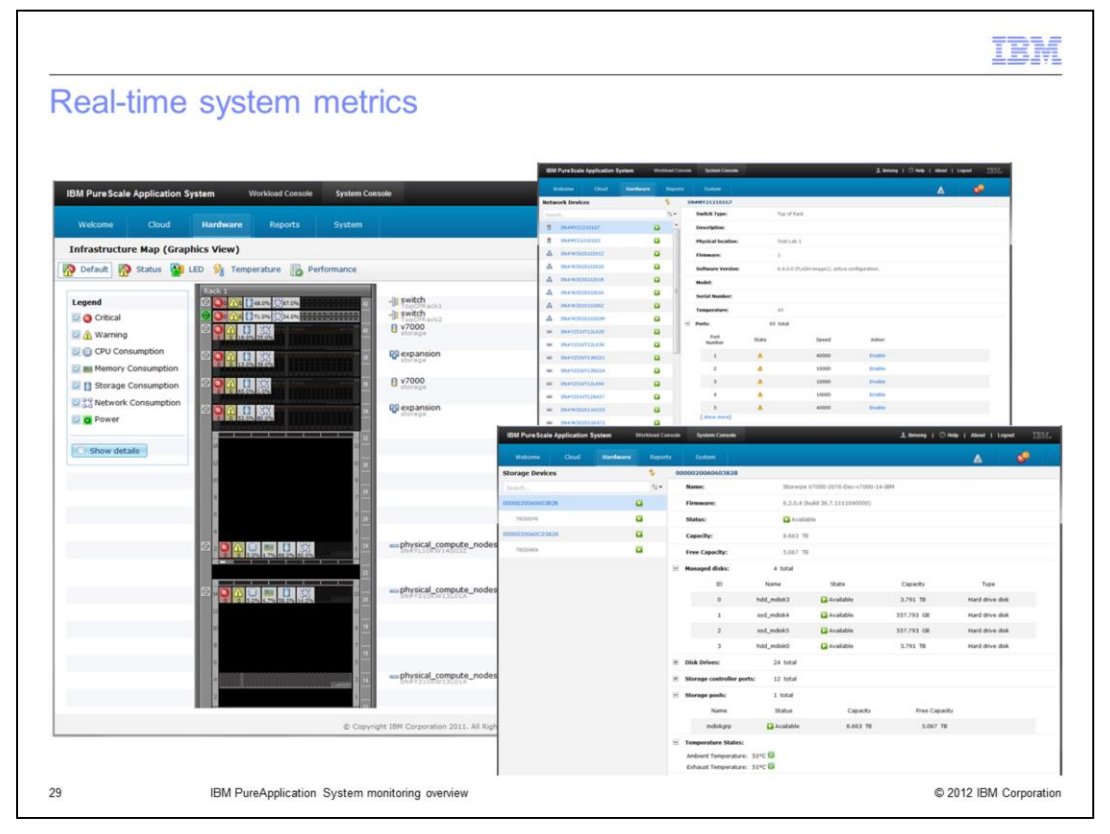

IBM PureApplication System's system console provides a graphical hardware infrastructure map. It displays data for all of the hardware components in the system, including overall status, graphical representations of hardware LEDs, utilization, temperature, and performance data. By default the entire system and basic status are displayed. Errors or warnings for any of the hardware components are shown directly in this default view. Clicking on any component in the map will display more detailed information about the component.

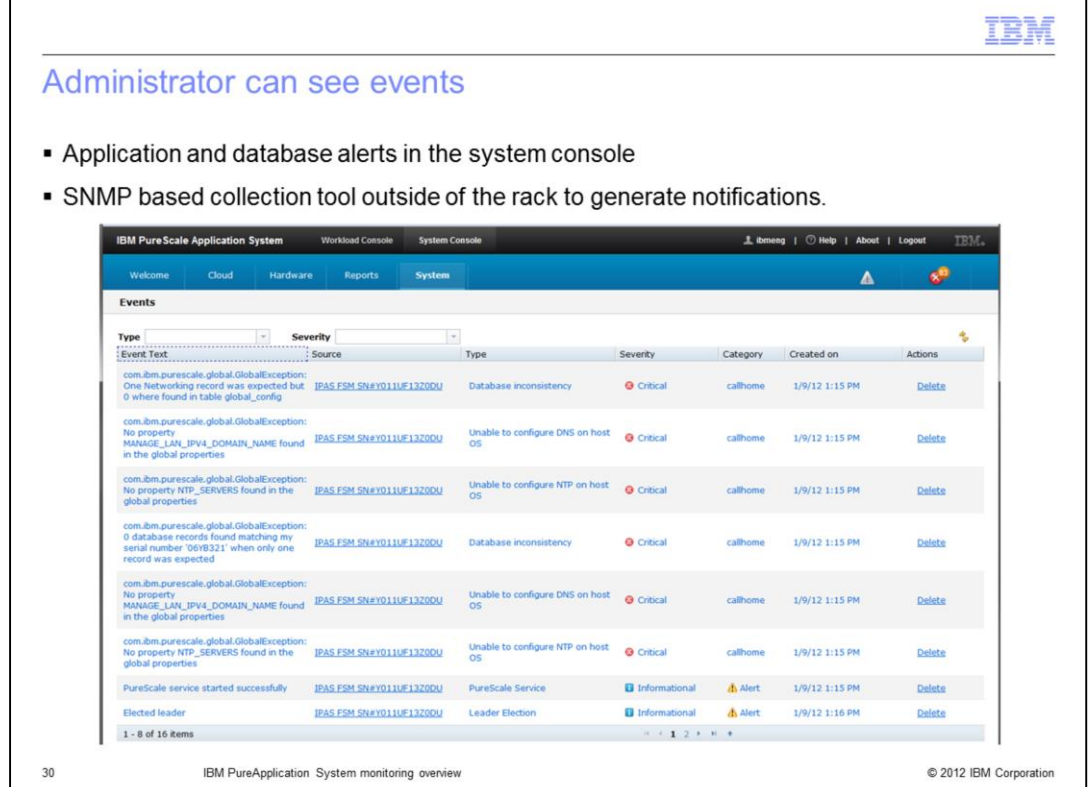

The system console's provides a single place where you can view all system events. The Events panel allows you to filter events by type, severity, category, or event text. You can view details for individual events, and many events include links to the component that generated the event.

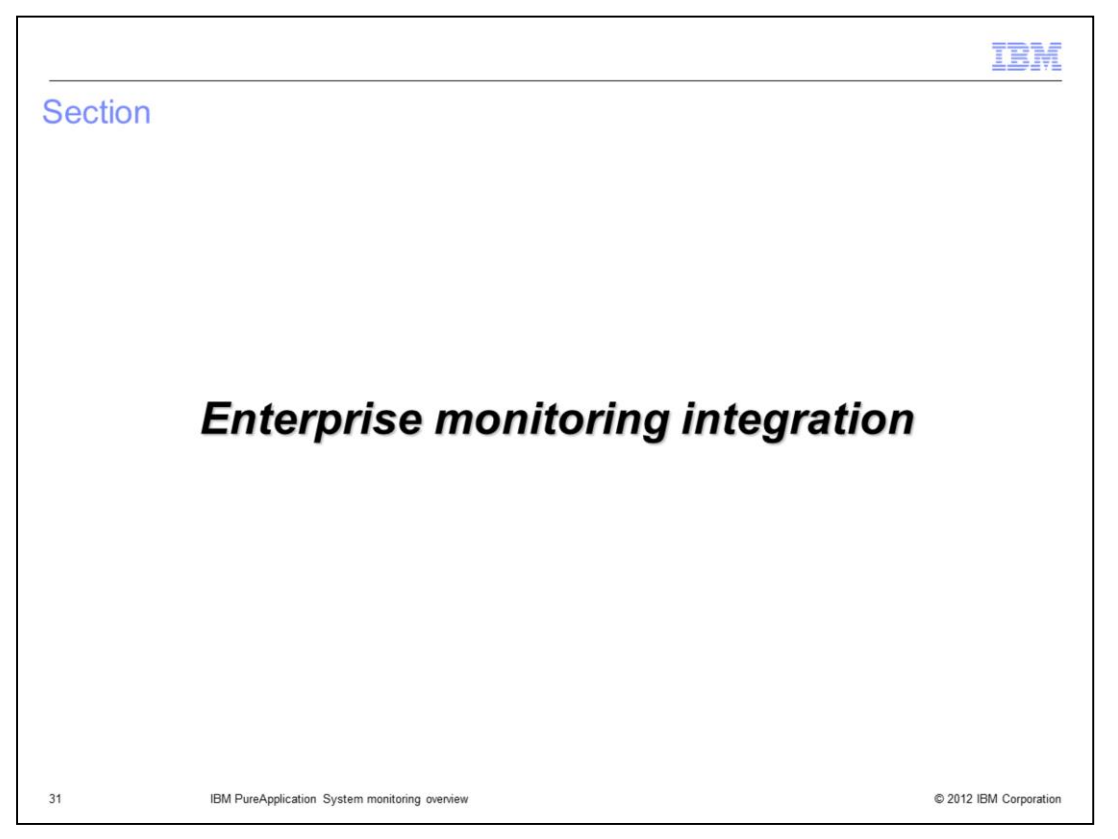

This section will cover IBM PureApplication System integration with external enterprise monitoring systems.

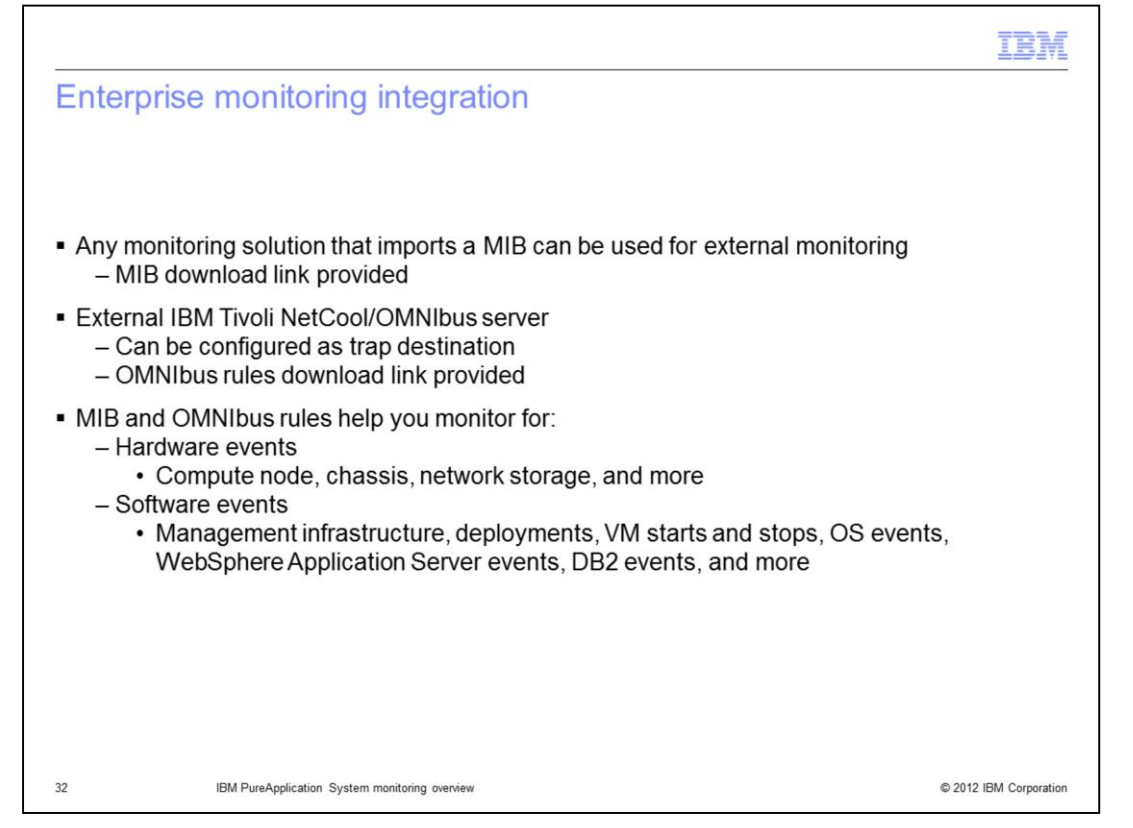

Many external enterprise monitoring solutions can be used with PureApplication Server. For example, an IBM Tivoli/Omnibus external server can be configured as a trap destination for SNMP events from PureApplication System. These events include the hardware events and software events listed on this slide. A single PureApplication Server MIB is provided for external enterprise monitoring solutions and a set of OMNIbus rules are provided for IBM Tivoli NetCool/OMNIbus.

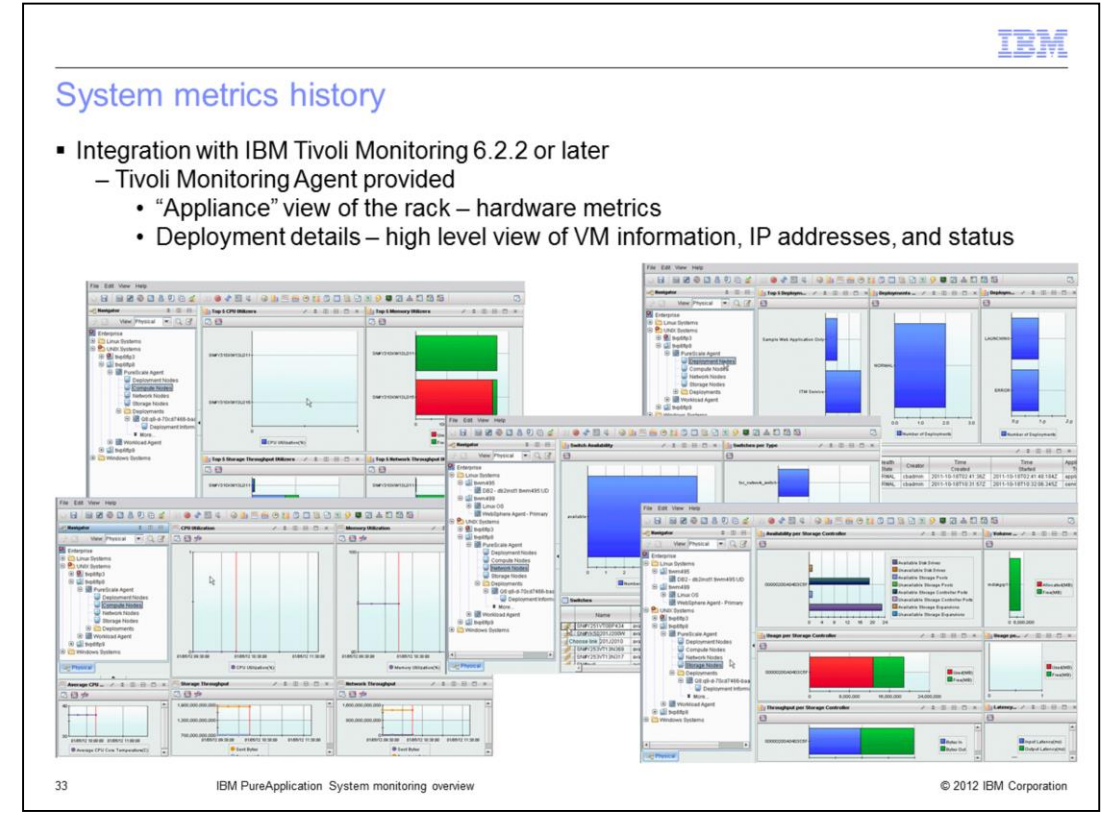

For integration with external IBM Tivoli Monitoring 6.2.2 (or later) environments, PureApplication Server provides an ITM agent which provides an "appliance" view of the rack. This slide shows the hardware metrics and high-level deployment information provided, such as status, VM information, and IP addresses.

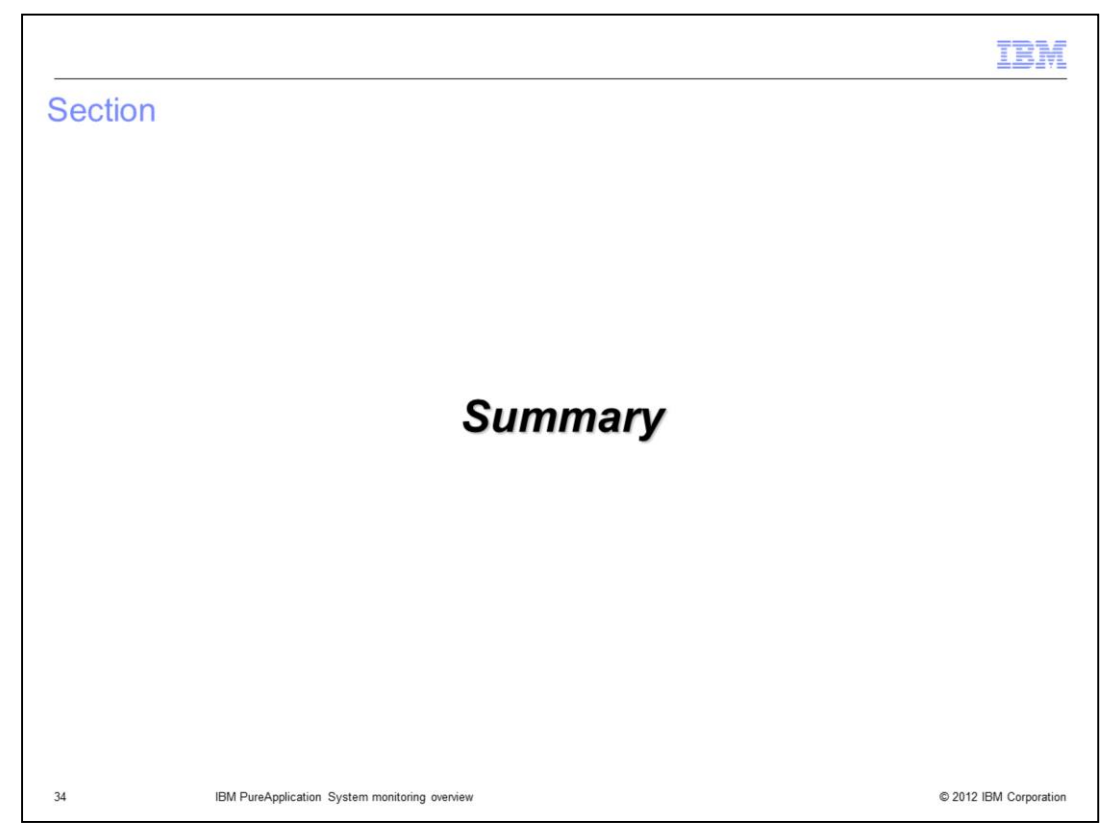

This section will provide a summary of the presentation.

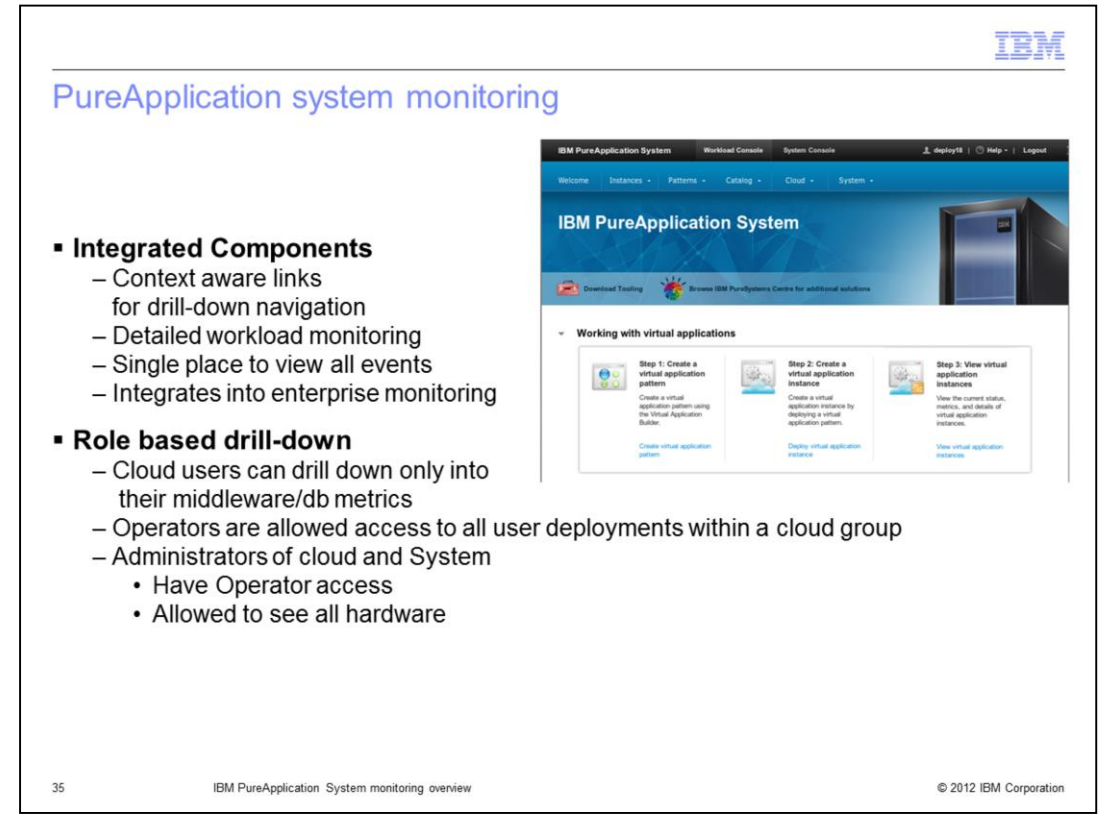

IBM PureApplication System provides a rich set of monitoring capabilities for workload running on the system and the system itself. In addition, you can monitor high-level aspects of your PureApplication System from your existing enterprise monitoring solution.

IBM PureApplication system only requires a single login to access the system and workload consoles and all monitoring data a user is authorized to see. What is available is controlled by permissions granted to the user and the user's group membership. PureApplication System's monitoring capabilities recognize three general classes of users: deployers, also called cloud users; monitor operators; and monitor administrators. Each user class has access to different monitoring features.

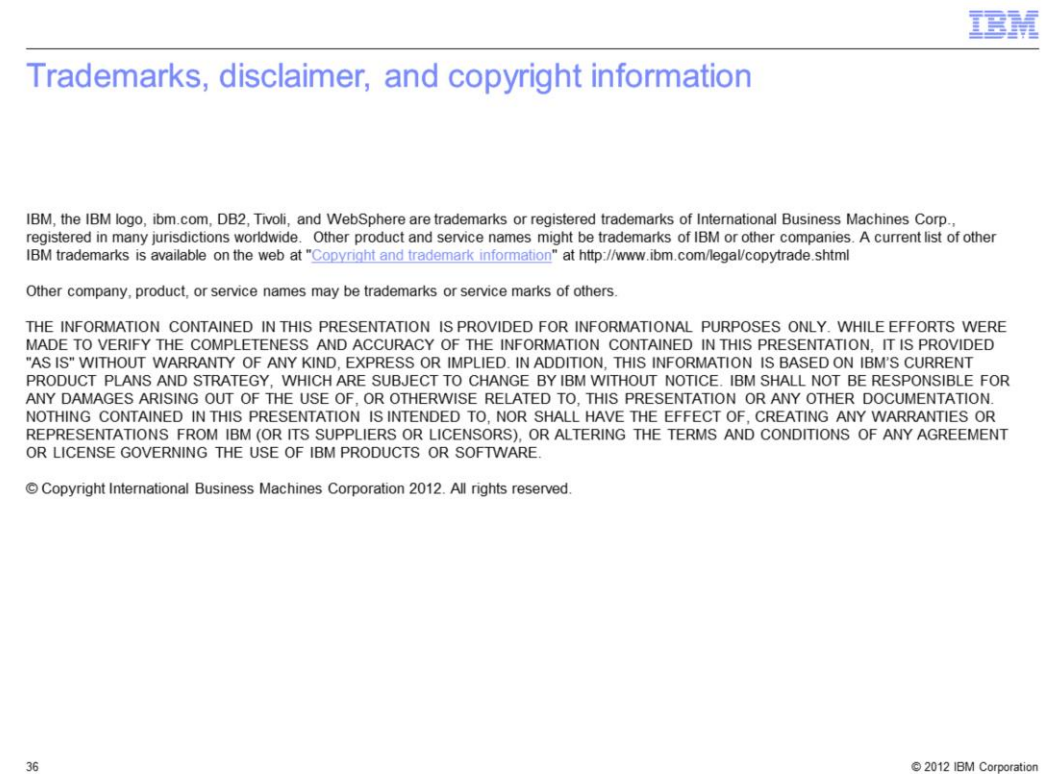

IPASv1\_MonitoringOverview.ppt example and a set of 36 of 36 of 36